# **O'ZBEKISTON RESPUBLIKASI AXBOROT TEXNOLOGIYALARI VA KOMMUNIKASIYALARINI RIVOJLANTIRISH VAZIRLIGI**

# **MUHAMMAD AL-XOPAZMIY NOMIDAGI TOSHKENT AXBOROT TEXNOLOGIYALARI UNIVERSITETI NUKUS FILIALI**

*"Himoyaga ruxsat etildi" "Dasturiy injiniringi" kafedrasi mudiri \_\_\_\_\_\_\_\_\_\_\_\_ prof. N.Uteuliev «\_\_\_\_» \_\_\_\_\_\_\_\_2019y*

**Inson yoshga nisbatan foydali resurslarni taklif etuvchi mobil ilova ishlab chiqish** mavzusida

# **BITIRUV MALAKAVIY ISHI**

Bitiruvchi Q.Jumabaev

Imzo

Imzo

Imzo

Rahbar \_\_\_\_\_\_\_\_\_\_\_\_\_\_\_ E.S.Babadjanov

Taqrizchi \_\_\_\_\_\_\_\_\_\_\_\_\_\_ xxx

**NUKUS – 2019**

# **MUNDARIJA**

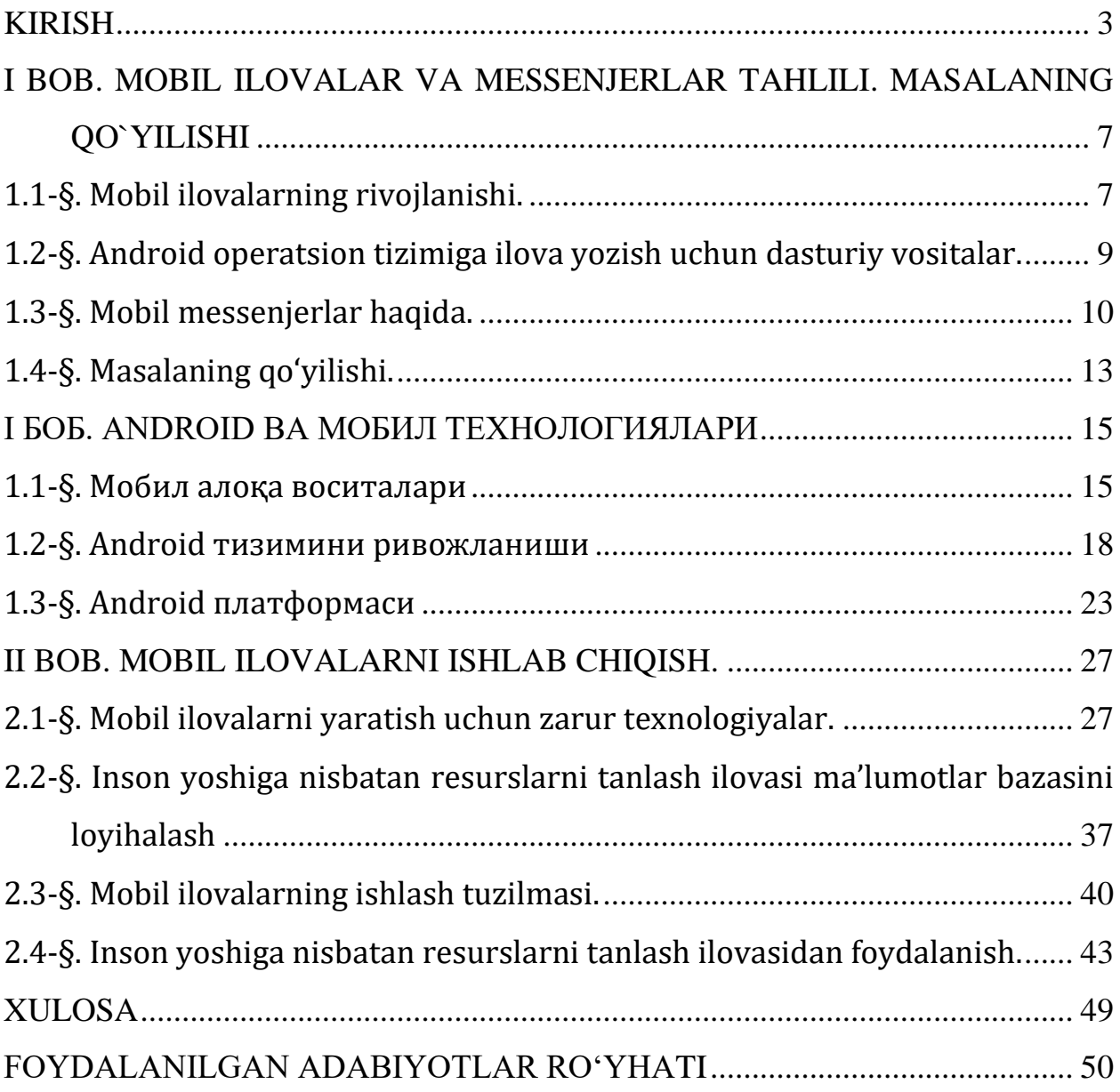

#### **KIRISH**

<span id="page-2-0"></span>XIX asrda telegraf va telefonning ixtiro qilinish bilan boshlangan va insoniyat tsivilizatsiyasini mutlaqo yangi bosqichga olib chiqqan AKT erasi, bugungi kunda o'z taraqqiyotining yuqori cho'qqisiga chiqdi desak yanglishmagan bo'lamiz.

Axborot kommunikatsiya texnologiyalari (AKT) rivojlanishning turli bosqichlarida, tarkiban kengayib, funktsional jihatdan boyib bordi: Telegraf orqali matn jo'natish bilan, qandaydir daqiqalar ichida manzilga yetkazilgan xabar yoki yangilik, o'z vaqtida, oddiy qog'ozli pochta jo'natmasi bilan yuborilgan va manzilga yetgunicha, kamida bir, ikki hafta talab qilingan kommunikatsiya usulini qanchalik inqilobiy tarzda o'rin almashtirgan bo'lsa, uning faqat matn uzatishga moslashganligi singari kamchiliklarini, Bell ixtiro qilgan telefon apparati to'ldirdi. Popov ixtiro qilgan radioto'lqinlarni masofaga maqsadli uzatish texnologiyasi, AKT olamida yana bir o'ziga xos burilish yasab berdi. Zvorikinning elektron nur trubkasi jamiyatni axborotlashtirishning eng samarali vositalaridan biri – televideniya davrini boshlab bergan bo'lsa, XX asrning 60-70 yillarida EHMlarning rivojlanishi asnosida yuzaga kelgan, kompyuter va tarmoq texnologiyalari, AKT taraqqiyotining mantiqiy davomi sifatida yuzaga chiqdi.

Biz sanab o'tgan AKTning har biri, o'z zamonasi uchun muhim ahamiyat kasb etgani rost. Ularning har biri jamiyat hayotiga chuqur singib, hattoki, ma'lum bir ijtimoiy va madaniy o'zgarishlarga ham sabab bo'lgan. Xususan, matbuotning taraqqiy etishi, jamiyatdagi savodxonlikning ortishiga qanchalik hissa qo'shgan bo'lsa, radio va teletranslatsiyalar orqali, aholi tezkor usulda muhim siyosiy, madaniy va ma'naviy axborot olish vositasiga ega bo'lgan edi.

Bizning o'z zamonamizdagi uyali aloqa vositalari va internet texnologiyalari taraqqiyoti esa, yuqorida sanab o'tilgan AKTga yanada quvvat bag'ishladi. Ayniqsa internet global tarmog'i kelgusi asrlarda ham, bizning davrimiz uchun o'ziga xos tashrif qog'ozi sifatida namoyon bo'lsa ajab emas.

Zero, bugungi kunimizda internet – dunyodagi axborot almashinuvi va kommunikatsiya vositalari orasida eng ilg'or va ommabop bo'lib, u, o'sha telegrafdan boshlab ixtiro qilingan barcha AKTning mantiqiy mohiyatlari – matnli

xabar uzatish, tovush uzatish, tasvir uzatish kabilarni, o'zida yagona va yaxlit tizimga mujassamlashtirgan mukammal axborot-kommunikatsiya vositasiga aylandi. O'z ajdodlaridan farqli ravishda, endi internet, bir tomonlama axborot uzatish vositasi bo'lib qolmasdan, interaktiv axborot kommunikatsiya vositasi sifatida namoyon bo'ldi. Bu jihatlariga ko'ra, internetni, yozuv va kitob bosishning ixtiro qilinishi bilan bir qatorda, insoniyat tarixidagi uchinchi axborot inqilobi deb qarasak ham yanglishmagan bo'lamiz.

Endilikda internet va uning ilg'or texnologiyalari qo'llanilmagan, foydalanilmagan soha «qoloq» sifatiga mansub desa ajablanmasak ham bo'ladi. Zero, internet taqdim etayotgan qulayliklar tufayli, bugun biz, faqat qo'shni viloyatdagi yaqinlarimizgagina emas, balki, boshqa materikdagi tanishbilishlarimizga ham videoqo'ng'iroqlar qilishimiz, foydalanilgan xizmatlarga haq to'lashimiz, mahsulotlarga buyurtma berishimiz va sotib olishimiz - tobora oddiy kundalik holatga aylanib bormoqda. Internet bizlarga taqdim etayotgan eng oddiy interaktiv xizmat – elektron xat-xabar almashinuv (e-Mail yoki, ijtimoiy tarmoqlar)dan boshlab, elektron kutubxona (e-Library), elektron masofaviy ta'lim (e-Learning) kabi, hamda, elektron tijorat (e-Commerce), elektron to'lovlar e-Payment), elektron birja (e-Exchange) kabi ilg'or interaktiv xizmat turlari, jamiyat hayotining ijtimoiy-iqtisodiy sohalarga jadallik bilan kirib kelib bo'ldi. Endilikda, tomonlardan birining (yoki ikkisining ham) shaxsan hozir bo'lishi talab etilmaydigan xizmat ko'rsatish sohalarida internetni joriy qilish ham iqtisodiy ham ma'naviy jihatdan maksimal samaradorlik beradigan darajaga erishmoqda. Umumiy qilib aytganda, internet, AKT olamidagi o'z ajdodlarining barcha yutuq va imkoniyatlarini o'zida jamlagan, va ulardan farqli ravishda, bir tomonlama axborot taqdim etish vositasigina bo'lib qolmay, balki, interfaol, ko'p qirrali kommunikatsion vosita sifatida yuksak samaradorlik potentsiali namoyon qilmoqda.

Yuqorida aytilgan xizmatlarni taqdim etishda AKT vositalari va dasturiy ta'minotlari muhim ahamiyat kasb etadi. Keyingi 10 yillikda shaxsiy kompyuter imkoniyatlarini bera oladigan, ya'ni ularning funktsional vazifalarini bajara oladigan aloqa qurilmalari va ulardagi dasturiy ta'minotlar allaqachon dunyo bozorida o'z

o'rnini egallab ulgirdi. Jumladan, kompyuter texnikasini boshqarishda muhim ahamiyatga ega bo'lgan bizga ma'lum va mashhur bo'lgan Windows, Linux, Macintosh kabi operatsion tizimlar qatoriga Android operatsion tizimi qo'shildi. Android bu – smartfonlar, planshetlar, elektron kitoblar, soatlar, kichik multimediyali vositalar kabi vositalar uchun mo'ljallangan operatsion tizimdir, Xattoki xozirda shaxsiy kompyuterlar, noutbuk va netbuklar uchun ham maxsus versiyalari joriy qilinib booshladi.

Operatsion tizimlar amaliy dastur ilovalarini qo'llab-quvvatlatlashi kabi Android operatsion tizimi mobil ilovalar atamasi bilan amaliy dasturlarni qo'llabquvvatlaydi.

Dunyoda AKT sohasida xizmatlarni tobora kengaytishi yoki ehtiyojlarni qanoatlantiruvchi dasturiy ta'minotlarga, softga talab ortib boradi. Ayniqsa, foydalanuvchilar uchun qulay va ixcham bo'lgan mobil ilovalarga bo'lgan talablar oshib bormoqda. Davlatimiz tomonidan AKT sohasida olib borilayotgan siyosat, jumladan "Elektron hukumat" tizimini qurishda olib borilayotgan islohatlar natijasida dasturiy ta'minotlar, ayniqsa mobil ilovalarni ishlab chiqish borasida misli ko'rilmagan imkoniyatlar ochib berilmoqda. Yangidan kirib kelgan bu operatsion tizim qo'llab kuvvatlaydigan mobil ilovalarga talab ta'lim sohasida ham muhim o'rin egallaydi. Ya'ni shu kungacha mavjud ta'lim dasturiy ta'minotlarni mobil versiyalarini yaratish, mobil ta'lim resurslarni amaliyotga joriy etish ta'lim samaradorligini ortishiga o'z xissasini qo'shadi.

Bitiruv malakaviy ishi "Inson yoshga nisbatan foydali resurslarni taklif etuvchi mobil ilova ishlab chiqish" mavzusida bo'lib, ishni asosiy tarkibi kirish, 3 bob, xulosa, foydalanilgan adabiyotlar ro'yxati va ilovadan iborat.

Bitiruv malakaviy ishning birinchi bobi "Mobil messenjerlar tahlili va masalaning qo`yilishi" deb nomlangan bo'lib, mazkur bobda Mobil ilovalarning rivojlanishi tarixi, bugungi kundagi axamiyati, Android Operatsion tizimiga ilova yozish uchun dasturiy vositalar tahlil etiladi. Natijada hozirgi kunda Internet kabi virtual olamda foydalanuvchilar, xususan, yoshlarning yoshiga nisbatan zarur

resurslarni taklif qiluvchi mobil ilovaga bo'lgan talab va uning ahamiyati batafsil keltiriladi.

Bitiruv malakaviy ishning ikkinchi bobida Android va mobil texnologiyalari mavzusida bo'lib, unda mobil aloqa vositalarning turali va vazifalari, Android tizimini rivojlanish va erishilgan natijalari, Android platformasi arxitekturasi va uni tashkil etuvchilarining vazifalari, Android operatsion tizimining avfzalligi va jamiyatda tutgan o'rni batafsil qarab chiqildadi. BMIning asosiy maqsadi mobil ilovalar ishlab chiqishga qaratilganligi uchun ham ishning uchunchi bobi shu aynan shu mavzuda. Bunda mobil ilovalarni yaratish uchun zarur texnologiyalar, mobil ilovalar uchun ma'lumotlar bazasi bilan ishlash, nazarda tutilayotgan mobil ilovalarning ishlash tuzilmasi va uni ishlab chiqish masalalari batafsil yoritiladi.

Umuman olganda Inson yoshga nisbatan foydali resurslarni taklif etuvchi mobil ilova ishlab chiqishga qaratilgan bitiruv malakaviy ish nazariy jixatdan taxili etilib, amaliy jixatdan natijalarga erishiladi. Erishilgan amaliy natijalardan ta'lim yo'nalishidagi ish olib borayotgan dasturchilar, ta'lim beruvchi xodimlar qo'llanma sifatida foydalanishlari tavsiya etiladi.

# **I BOB. MOBIL ILOVALAR VA MESSENJERLAR TAHLILI. MASALANING QO`YILISHI**

#### <span id="page-6-1"></span><span id="page-6-0"></span>**1.1-§. Mobil ilovalarning rivojlanishi.**

Bugungi kunda mobil bozorni asosan ikkita kompaniya tashkil qilmoqda: Android va IPhone. Bu ikkita kompaniyaning bir-biridan ustunlik va kamchilik taraflari mavjud. Quyida ularga to'xtalib o'tamiz.

# **Android haqida.**

2005-yilning iyulida Google korporatsiyasi Android Inc kompaniyasini sotib oldi. 2007-yilning 5-noyabrida Google Open Handset Alliance (OHA) tuzilganligini e'lon qilib, birinchi ochiq mobil Android tizimini namoyish etdi. Shu yili Google butun dunyoni hayratga solishga muvoffaq bo'ladi, ya'ni xuddi shu yili u Symbian, Windows mobile, iPhone sistemalari bilan raqobatlasha oladigan yangi mobil sistemaga asos soldi.

2008-yilning 23-sentabrida operatsion tizimning birinchi versiyasini namoyish etdi. Birinchi versiya chiqqanidan soʻng tizim bir necha marta yangilandi. Bu yangilashlar tizimda aniqlangan xatolarni tuzatib, yangi funksiyalar qoʻshdi.

2009-yilda platformaning toʻrtta updatelari (yangilashlari) chiqdi. Shunday qilib, fevralda turli xatolarni tuzatadigan 1.1 versiyasi chiqdi. Aprel va sentabrda mos ravishda 1.5 "Cupcake" va 1.6 "Donut" updatelari chiqdi. "Cupcake" versiyasi bir qancha oʻzgartirishlar kiritdi: virtual klaviatura, video yozish va tomosha qilish, brauzer va boshqalar. "Donut"da birinchi marta [CDMA](https://uz.wikipedia.org/w/index.php?title=CDMA&action=edit&redlink=1) tizimlarini qoʻllash paydo boʻldi. 2009-yilning oktabrida bir nechta Google akkauntlarini, [HTML5](https://uz.wikipedia.org/w/index.php?title=HTML5&action=edit&redlink=1) tilidagi brauzerni qo'llaydigan va bir nechta yangiliklar kiritilgan Android 2.0 "Eclair" operatsion tizimi chiqdi. "Eclair" (2.1) versiyasida "tirik rasmlar" paydo boʻldi va ekran blokirovkasinining koʻrinishi oʻzgardi.

2010-yilning o'rtasida Google Android 2.2 "Froyo" versiyasi chiqdi. 2010yilning ohirida esa Android 2.3 "Gingerbread" namoyish etildi. Bu updatelar an'anaviy blokirovkani raqamli yoki xarf-raqamliga oʻzgartirdi, "kesish, nusxa koʻchirish", qayta qoʻyish funksiyalarini soddalashtirdi va hokazo.

2011-yilning 22-fevralida Android 3.0 "Honeycomb" namoyish etildi. Uning asosiy yangiligi planshetga moslashtirilgani edi.

2011-yilning 19-oktabrida chiqqan Android 4.0 "Ice Cream Sandwich" birinchi universal tizim (ham planshetlarga, ham smartfonlarga moslashtirilgan) chiqdi.

2012-yilda tizimning yangi versiyasi - "Jelly Bean" chiqdi. U iyunda 4.1 raqami ostida namoyish etilib, oktabr ohirida yangi versiya chiqqach 4.2ga oʻzgardi.

Android boshqa tizimlardan asosiy farqi, unga dastur yaratishda sistema tanlamasligidadir.

#### **Iphone haqida.**

iPhone - Apple Inc firmasi tomonidan ishlab chiqarilgan toʻrt diapazonli GSM-telefon, oʻz ichiga quyidagi funksiyalarni mujassamlashtiradi: [iPod,](https://uz.wikipedia.org/wiki/IPod) kamerafon va internet-planshet. [Mac OSX](https://uz.wikipedia.org/wiki/Mac_OS_X) operatsion sistemasi platformasida ishlaydi.

Birinchi taqdimot [Macworld konferensiyasida](https://uz.wikipedia.org/w/index.php?title=Macworld_Conference_%26_Expo&action=edit&redlink=1) [2007-](https://uz.wikipedia.org/wiki/2007)yil [yanvarda](https://uz.wikipedia.org/wiki/9-yanvar) boʻlib oʻtdi. Taqdimotni [Steve Jobs](https://uz.wikipedia.org/wiki/Steve_Jobs) olib bordi. iPhone sotuvlari [AQSH](https://uz.wikipedia.org/wiki/AQSH) bozorlarida 2007-yil [iyundan](https://uz.wikipedia.org/wiki/29-iyun) boshlandi. Sotuvlar [Yevropa](https://uz.wikipedia.org/wiki/Yevropa) va [Kanada](https://uz.wikipedia.org/wiki/Kanada) bozorlarida 2007-yilning toʻrtinchi choragidan, [Meksika,](https://uz.wikipedia.org/wiki/Meksika) [Avstraliya](https://uz.wikipedia.org/wiki/Avstraliya) va [Osiyo](https://uz.wikipedia.org/wiki/Osiyo) bozorlarida — [2008](https://uz.wikipedia.org/wiki/2008) - yildan, [Braziliya](https://uz.wikipedia.org/wiki/Braziliya) bozorlarida esa [2009-](https://uz.wikipedia.org/wiki/2009)yildan sotila boshlanadi.

"iPhone" savdo belgisi [Cisco Systems](https://uz.wikipedia.org/w/index.php?title=Cisco_Systems&action=edit&redlink=1) kompaniyasiga tegishli, ushbu kompaniya [2006-](https://uz.wikipedia.org/wiki/2006)yilda shu nomli internet-telefoniyalar uchun apparat ishlab chiqardi. Uzoq vaqt sud jarayonlari va tortishuvlardan soʻng Apple va Cisco Systems "iPhone" markasini butun dunyoda birga ishlatishga kelishuvga rozi boʻlishdi.

2008-yil 9-iyunida iPhonening 2-avlodi taqdim etildi. Ushbu telefonlar ilk iPhone avlodlaridan farqli jihati, 3G standartida ishlay olishidir.

Ilova yozish uchun kompyuterga sistemali talablar:

- Mac yoki PC;
- iTunes 7;
- Internetga ulanish;
- Mac:Mac OS X 10.4.8 va undan yuqori, port USB 2.0;
- PC: port USB 2.0, Windows XP yoki Professional (Service Pack 2);

# <span id="page-8-0"></span>**1.2-§. Android operatsion tizimiga ilova yozish uchun dasturiy vositalar.**

Hozirgi kunda Android bozori ancha rivojlanib bormoqda. Har oyda Android bozoriga chiqayotgan dasturlar soni ikki barobar ko'payishi, hamda juda ko'p Android uyali aloqa vositalari va planshetlarini ishlab chiqilishi yaqin orada bu rivojlanishni to'xtab qolishidan emas, balki aksidan darak beradi. Bu rivojlanishlar orasida kompyuter texnologiyalariga qiziquvchan, yohud sohasi shunga yaqin bo'lgan har bir foydalanuvchi o'zining mobil aloqa vositasiga dastur yozishga qiziqib ko'rsa kerak. Android dasturlari Java dasturlash tili yordamida yozilib, dasturlash olamiga endi qadam qo'yayotganlar uchun nisbatan oson tildir. Android dasturlari boshqa mobil aloqa vositalari uchun yozilgan dasturlar singari kompyuterda yozilib, kompilyatsiya qilinadi va tekshirish uchun mobil aloqa vositasi (u xoh sizning telefoningiz yoki planshetingiz bo'lsin) ga yuklanadi. Agar sizda telefon ham, planshet ham bo'lmasa, unda kompyuterni o'zida Android qurilmani emulyatsiya qilib, o'sha emulyator yordamida tekshirishingiz mumkin.

Android dasturlari Java dasturiy tizimida tuziladi. Android uchun Windows, MacOS, Linux operatsion tizimlarida dastur tuzish mumkin. Dasturlash muhiti sifatida Eclipse dasturidan foydalanish tavsiya etiladi. Android operatsion tizimiga dastur tuzish uchun kerakli vositalarni keltirib o'tamiz. Bular:

- 1. JRE (Java Runtime Environment);
- 2. JDK (Java Development Kit);
- 3. Eclipse dasturlash muhiti;
- 4. Android SDK (Android Software Development Kit);
- 5. ADT (Android Development Tools).
- 6. Android Studio

*JRE.* Java tilida yoziladigan dasturlarni yoqish va ishlatish uchun kompyuterlarda JRE (Java Runtime Environment), ya'ni Java ishlash muhitini o'rnatish kerak.

*JDK.* Java tilida dasturlar tuzish uchun JDK (Java Development Kit) ya'ni Java dasturlash jamlamasini o'rnatish lozim. JDKning ichida Java kompillyatori, Java bibliotekalari, har xil utilitalar, misollar va dokumentatsiyasi bo'ladi. Lekin JDKni ichiga Java dasturlash muhiti kirmaydi.

*Eclipse.* Android uchun Eclipse dasturlash muhitini tavsiya etilishining sabablari:

-Eclipse bepul hamda Eclipse da ishlashni o'rganib olish juda oson.

-Google kompaniyasi aynan Eclipse uchun ADT plaginini ishlab chiqargan.

*ADT.* ADT yordamida Eclipse da Android proyektlarini tuzish, kompillyatsiya qilish va Android qurilmalarining emulyatorlaridan foydalanish mumkin. ADT plaginini kompyuterga o'rnatishimiz bilan Android proyektlari uchun avtomatik tarzda sozlab qo'yiladi.

*Android SDK.* Androidda dastur tuzish uchun android SDK dastur tuzish jamlanmasi kerak bo'ladi.

Android SDK ning ichida Android qurilmasining emulyatori ham mavjud. Shuning uchun Androidda dastur tuzmoqchi bo'lsak, bizda haqiqiy Android operatsion tizimida ishlovchi qurilma bo'lishi shart emas, dasturni bemalol virtual qurilmada sinab ko'rish mumkin.

*Android Studio.* Google tomonidan Android operatsion sistemasi uchun ishlab chiqarilgan loyihalash muhiti. Ushbu dastur dasturchilar uchun yangidan yangi imkoniyatlar yaratib beradi. Til: Inglizcha, Yaratuvchi:Google

Javada kod yozish uchun eng yaxshi redaktor bu "eclipse" (quyosh tutilishi) va Android Studio redaktorlari hisoblanadi. Ularda juda keng imkoniyatlar mavjud.

Ushbu dasturni yaratishda Android Studiodan foydalanildi. Bunga sabab esa Android Studioning Eclipse ADT dan ko'proq imkoniyatlarga egaligidadir.

# <span id="page-9-0"></span>**1.3-§. Mobil messenjerlar haqida.**

Mobil messenjer Smartfonlar uchun dastur hisoblanadi. Ushbu dastur o'rnatilgandan keyin u orqali quyidagilarni amalga oshirish mumkin:

• -xabar almashish

- -rasm almashish
- -video, audio va h.k fayllar almashish

Bugungi kunda eng ommabop messenjerlar sifatida Telegram, Whatsapp va Facebook messenjerlarni aytishimiz mumkin.

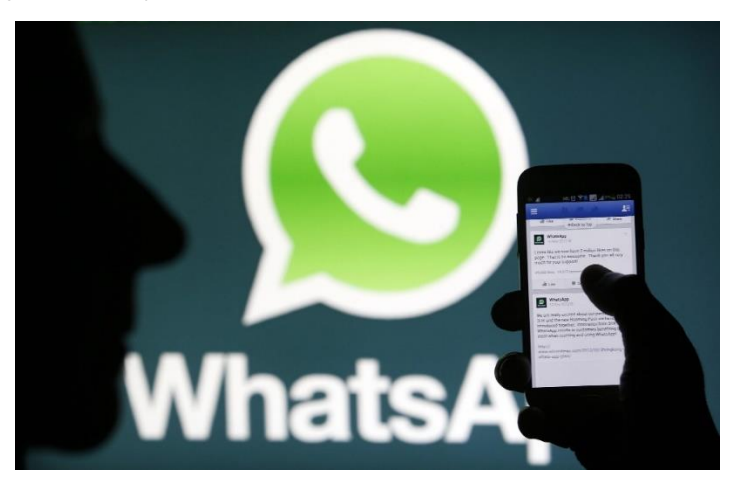

1.3.1-rasm. Whatsapp messenjeri logotipi.

Smartfonlar oddiy mobil telefonlarni mobil qurilmalar bozoridan sekin chiqarib yubormoqda. Yaqin vaqtlarda tugmachali oddiy mobil apparatlar muomaladan chiqib ketsa ham, ajabmas. Smartfonlarning raqobatda ustun kelayotgani nafaqat uning ko'rinishiga, balki keng qamrovli funksiyalariga bog'liq. Mobil softver sanoati o'ta shiddat bilan rivojlanmoqdaki, smartfonlar egalari bugun biror yangi dasturni o'rnatib, undan foydalanishga ulgurmay turib, boshqasi paydo bo'lyapti. Android, iPhone, Windows Phone va boshqa platformalar ketma-ket chiqarayotgan dasturlarning hammasini ishlatishga bir kishining umri yetmasa kerak. Hozirda iPhone va android-smartfonlar uchun mo'ljallangan WhatsApp nomli ilova-dastur juda ommabop bo'lib ketdi. U qisqa vaqt ichida 300 milliondan ortiq yuklab olindi. Android uchun mo'ljallangan ilovalar ichida hech bir dastur bunchalik mashhur bo'lmagan. O'zimizda ham bu ilova ancha ommalashdi

# **WhatsApp messenjer.**

Bu - kichik dastur bo'lib, androidli smartfon va kommunikatorlarga o'rnatiladi hamda quyidagi oddiy amaliyotlarni bajarishga ko'mak beradi:

- ushbu dastur o'rnatilgan boshqa mijozlarga matnli xabarlar jo'natish. Ya'ni, WhatsApp o'rnatilgan ikki foydalanuvchi bir-biri bilan SMS shaklida deyarli tekinga suhbatlashadi (faqat internet trafik uchun haq to'lanadi);

- bir-biriga fotosuratlarni jo'natish;
- audio yozuvlar jo'natish (Bluetoothni unutasiz);
- geografik xaritalarni o'zaro almashish. Sayyoh va sayohatchilar uchun ushbu funksiya juda qulay va foydali. Unda Gugl xaritasidagi manzillar surat ko'rinishida jo'natiladi.
- telefon xotirasidagi raqamlarni jo'natish. Ya'ni, tanishlaringizning raqamini
- boshqasiga bittalab sanab o'tirishingizga yoki sms, ye-mayl orqali yuborishingizga hojat qolmaydi;
- va boshqa vazifalar.

Ishlab chiqaruvchining rasmiy sayti: [http://www.whatsapp.com/.](http://www.whatsapp.com/) Ma'lumot o'rnida: WhatsApp ilovasini Apple kompaniyasi 2013 yildan boshlab iPhonelarga tekinga o'rnatish imkonini bergan. Avvallari uning narxi — 0,99\$ edi. Boshqa smartfonlar egalari esa (Android, BlackBerry, Windows Phone, Nokia) uni bepul ko'chirib olishlari va bir yil davomida foydalanishlari mumkin. WhatsApp auditoriyasi shu yilning avgust oyida 300 milliondan oshgan.

#### **Facebook messenjer.**

So'nggi yilda Facebook messenjer dasturi to'lovlarni amalga oshirish, Uber servisidan taksi buyurtma berish va sun'iy ong bilan suhbatlashish kabi ko'pgina muhim bo'lgan funksiyalar bilan to'ldirildi. Endi kompaniya yana ikki funksiya ustida ish olib bormoqda: SMS xizmatini integratsiya qilish hamda bir – biriga o'tish imkoni bo'lgan akkauntlar. Dastavval bu ma'lumot Android Police saytida paydo bo'lgan bo'lsada, biroz vaqt o'tib Facebook kompaniyasi o'zi ham bu funksiyalarni sinovdan o'tkazayotganini tasdiqladi. "Messenjerda biz odamlarga aloqa qilish uchun har doim qulaylik yaratishga harakat qilganmiz", — deydi Facebook vakili. "Ayni vaqtda biz barcha suhbatlarni oson ko'chirish ustida bosh qotirmoqdamiz – SMS va messenjerni bir joyga jamlaymiz. Bu funksiya SMS xabarlarga ozon, tez va qulay javob qaytarish imkonini beradi." Shuni qayd etish kerakki, Facebook Messengerda avval ham SMSni qo'llash funksiyasi mavjud edi, biroq ikki yil avval u foydalanuvchilar orasida ommaviylasha olmagach olib tashlangan edi. Ammo, Hangouts va Whatsapp kabi ilovalar ommaviylashib ketgach, Facebook o'z qarorini qayta ko'rib chiqishiga to'g'ri kelmoqda. Messengerda SMS xabarlar binafsha rang ko'rinishida belgilanadi. Albatta, boshqa dasturlarda bo'lgani kabi, bu funksiyani o'chirib qo'yish ham mumkin.

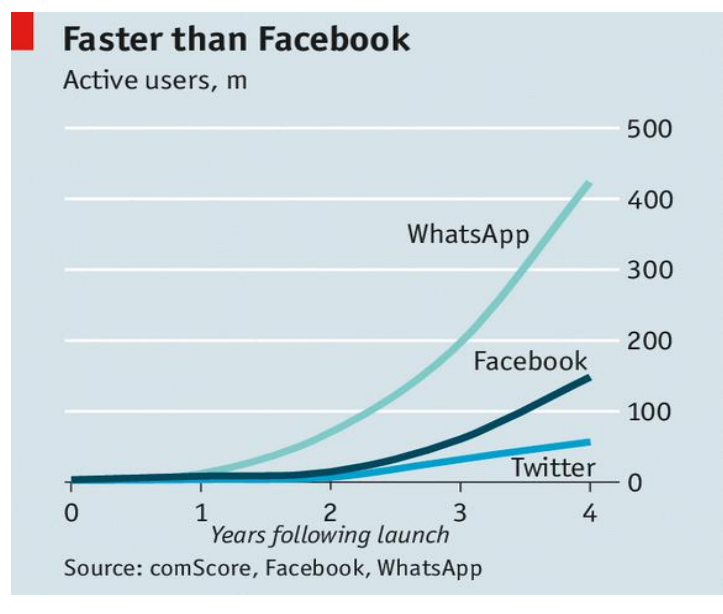

Whatsapp va Facebook ning o'sish darajalari:

1.3.2-rasm. Messenjerlardan foydalanish davomida o'sish darajalari.

Ushbu dasturni yaratish davomida har xil turdagi messenjerlarning ishlash prinsipini o'rganib chiqildi. Ular eng ommabop messenjerlar hisoblanadi. Ulardan foydalanish uchun doimiy ravishda internet tarmog'iga ulangan bo'lishingiz zarur.

# <span id="page-12-0"></span>**1.4-§. Masalaning qo'yilishi.**

O'zbekiston Respublikasida yoshlarni milliy ruhda bilimli komil inson qilib tarbiyalashga doimo katta e'tibor qaratilib kelinmoqda. Hozirgi kunda axborotkommunikatsiya texnologiyalar, xususan Internet ommalashib, ular ayniqsa yoshlarning ajralmas qismiga aylanib ulgirgan. Bu esa 5 yoshdan yuqori bo'lgan yoshlarni xuddi real kundalik hayotidagi ta'lim-tarbiyani virtual olamga ham tadbiq qilish va nazorat qilish muammosini keltirib chiqaradi. Mazkur ishning maqsadi yoshiga nisbatan yoshlarni qaysi AKT vositalaridan, dasturiy ta'minotlardan, xususan kompyuter o'yinlardan foydalanish qoidalari, virtual olam resurslariga tavsiyalar va takliflarni berib boruvchi veb axborot tizim va mobil ilovani ishlab chiqishdan iborat.

Bunday tizimni ishlab chiqish bir nechta quyidagicha bosqichlarda amalga oshiriladi:

- Maktabgacha ta'lim muassasalari, umumta'lim maktab sohasida faoliyat yurituvchi xodimlar, jumladan o'qituvchilar, psixologlar va AKT sohasi mutaxassislar hamkorlikda yoshlarga oid Virtual olam resurslarini belgilash, qoidalarni jamlashi va ishlab chiqish;
- Onlayn axborot tizim va ilovani ishlab chiqish;
- Virtual olam bo'yicha ma'lumotlar, tavsiya va takliflar kirituvchi xodimlarni, jumladan tarbiyachi va fan o'qituvchilarni jalb qilish hamda ularning joylashtirigan materiallarini muhokamadan o'tkazish va monitoring qilish modullarini ishlab chiqish;
- Dasturiy ta'minotni amaliyotga tatbiq qilish, tarqibot ishlarini olib borish.

Mazkur tizimni ishlab chiqish va amaliyotga tatbiq etilganda ko'p toifali va ko'p funktsionalli foydalanuvchilardan, ya'ni ishtirokchilardan iborat bo'ladi. Jumladan, ta'lim-tarbiya muassasalari, mahalla faollari, ota-onalar, IT dasturchilar va yoshlar.

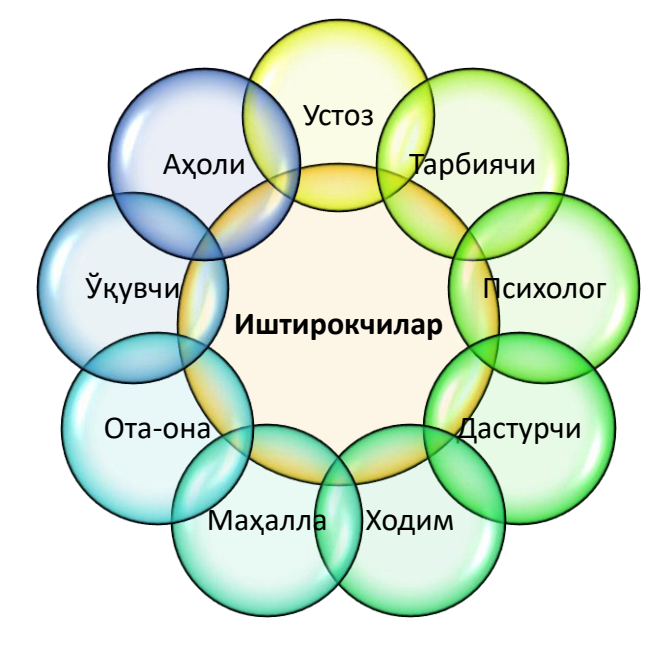

#### **I BOB. ANDROID VA MOBIL TEXNOLOGIYALARI**

<span id="page-14-0"></span>Mobil qurilmalar raqamli yoki yoki simsiz texnologiyalar orqali lokal va global tarmoqlarga ulanishni taminlovchi ixcham qurilmalar bo'lib, bugungi kunda foydalanuvchilar muammolarini yechishga yordam berish uchun mo'ljallangan

# <span id="page-14-1"></span>**1.1-§. Mobil aloqa vositalari**

**Mobil telefon va mobil aloqa muhiti.** Mobil telefon – mobil aloqada foydalaniladigan telefon apparati turi. Hozirgi kunda, mobil telefon klaviatura va ekranga ega bo'lib asta-sekin kompyuter, faks apparati, telefon apparati, qaydlar kitobchasi vazifalarini bajaruvchi ko'p maqsadli abonent tizimiga aylanmoqda. Mobil aloqa muhiti **–** tayanch stantsiyalar va bir guruh abonentlar tizimidan iborat bo'lib, abonentlarning bir-birlari bilan o'zaro axborot almashinuvini ta'minlovchi texnik vositalar majmuasi. Mobil aloqa tizimida barcha ma'lumotlar mobil telefon orqali elektromagnit to'lqinlari ko'rinishida simsiz havo orqali uzatiladi.

**Mobil aloqa xizmati operatorlari.** Mobil aloqa xizmati operatorlari – abonentlar (mijozlar) uchun mobil aloqa xizmatlarini taklif qiluvchi tashkilotdir. Operatorlar vazifasiga radio chastotadan foydalanish va xizmat ko'rsatish uchun kerakli hujjatlarni olish, o'zining mobil tarmog'ini tashkil qilish, foydalanish, xizmat shartlarini ishlab chiqarish, xizmat to'lovlarini yig'ish va texnik xizmat ko'rsatish kiradi. Hozirgi paytda O'zbekiston hududida 5 ta mobil aloqa operatori xizmat ko'rsatmoqda, bular "Uzdunrobita" MChJ HK – UMS, "Yunitel" MChJ HK - Bilayn, "Koskom" MChJ – Ucell, "Rubicon wireless comunication" MChJ – "Perfektum Mobayl", O'zbektelekom AK – "O'zbektelekom Mobayl". Ushbu 5 ta mobil operator tomonidan bugungi kunda mobil so'zlashuv, SMS, MMS, GPRS, Internet kabi xizmatlar ko'rsatilmoqda.

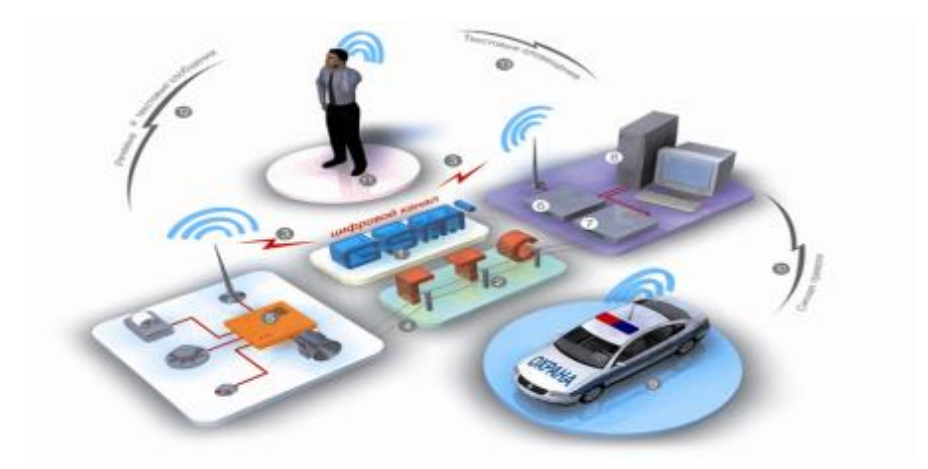

1-rasm. Mobil aloqa xizmati.

**Mobil aloqa hizmatlari: so'zlashuv, mobil internet va pochta.** Mobil aloqa hizmatlari *–* mobil aloqa vositalari yordamida abonentlarning so'zlashuvi, mobil internet va pochta xizmatlari amalga oshiriladi.

So'zlashuv *–* telefon raqami terilganda joriy mobil operator tayanch stantsiyaning antennasi chaqirayotgan va chaqirilayotgan abonentlarni aniqlaydi. Shundan so'ng ushbu axborot uzib ulagichga (kommutator) yuborilib ikkita abonent bog'lanadi va ushbu abonentlar orasida so'zlashuv (ma'lumot almashinish) amalga oshiriladi. Ya'ni ikkita harakatlanuvchi abonentning mobil telefonlar orqali o'zaro muloqoti - so'zlashuvdir.

Mobil Internet – harakatdagi abonentlar uchun mobil aloqa tarmoqlari orqali Internet resurslaridan foydalanish texnologiyasi. Mobil aloqa tarmoqlarida so'rovlar va so'zlashish ma'lumotlari axborotlarning paketli ko'rinishida uzatiladi. Bunda yuqori darajali xizmatni amalga oshirish, ayniqsa biznesni samarali boshqarish imkoniyati yaratiladi. Mobil Internetning qulayligi shundan iboratki, bunda foydalanuvchining qaerda va qanday holatda bo'lishidan qat'iy nazar, u mobil aloqa tarmog'i orqali Internet xizmatlaridan foydalanish imkoniyatiga ega bo'ladi. Mobil Internet xizmatidan foydalanish uchun maxsus simsiz modem qurilmasi yoki ushbu xizmat yoqtirilgan mobil telefon bo'lishi kerak.

Mobil pochta - Internet resurslaridan foydalangan holda abonentning mobil telefoni orqali shaxsiy elektron pochta xizmatidan foydalanish imkoniyati. Bunda Internet tarmog'i yordamida oddiy elektron pochta xizmatidan foydalanish kabi mobil telefonlar yoki boshqa mobil aloqa vositalari orqali ixtiyoriy vaqtda ixtiyoriy joyda elektron pochta xizmatidan foydalanish, ya'ni pochta xabarlarini olish, o'qish va javob yo'llash mumkin.

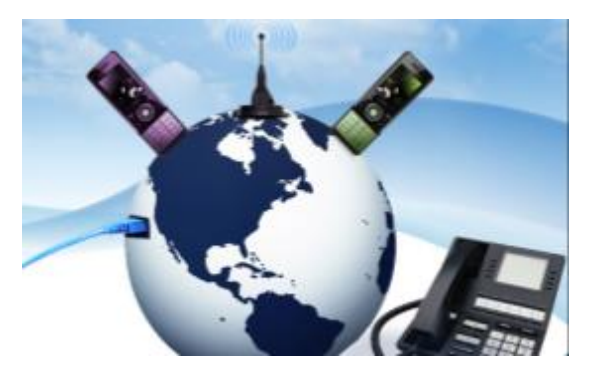

2-rasm. Mobil Internet.

**Mobil aloqa vositalari: Smartphone, iphone va planshetlar.** Hozirgi kunda mobil telefonlarning va boshqa mobil aloqa vositalarining shunaqa turlari ishlab chiqarilmoqda-ki, bular vazifalari jihatidan personal kompyuterdan qolishmaydi. Bunday mobil aloqa vositalari yordamida hujjatlar bilan ishlash, musiqa tinglash, videoklip tomosha qilish, o'yinlar o'ynash, hatto radioeshittirish va televideniedan ham bahramand bo'lish mumkin.

Smartfon **(***smartphone*) inglizchadan tarjima qilinganda "aqlli telefon" ma'nosini anglatadi. Funktsionalligi jihatidan cho'ntak shaxsiy kompyuteriga yaqin bo'lgan mobil telefon. Bunda cho'ntak kompyuterining barcha vazifalari mujassamlangan.

iPhone - to'rt diapazonli multimediyali smartfonlar lineykasi. iPhone o'zida telefonning asosiy vazifalaridan tashqari kommunikator va internet planshetlarning asosiy funktsiyalarini ham qamrab olgan.

Internet planshetlar – bu maxsus mobil qurilma bo'lib, shaxsiy kompyuterning klassik namunasidir. Planshetlar (masalan iPad) tashqi ko'rinish jihatidan kompyuterdan butunlay farq qiladi. Planshetlar faqatgina ekrandan tashkil topgan bo'lib, boshqa qo'shimcha qurilmalar (sichqoncha, klaviatura) virtual ko'rinishda tashkil etilgan. Planshetlar to'liqligicha mobil aloqa muhiti orqali Internet xizmatlaridan foydalanishga va hujjatlar bilan ishlashga ixtisoslashgan.

**Mobil aloqa vositalari yordamida axborot almashish: Bluetooth, SMS va MMS.** Mobil aloqa vositalari yordamida axborotlarni uzatish Bluetooth, SMS va MMS texnologiyalari yordamida amalga oshiriladi.

Bluetooth *–* kichik qamrov doirasiga ega bo'lgan simsiz aloqa texnologiyasi. Tarmoq qurilmalari orasidagi o'zaro muloqotni va ularning Internetga ulanishini yengillashtiradi. U shuningdek, turli elektron qurilmalari va kompyuterlar orasida ma'lumotlar almashishni osonlashtiradi. Bluetooth kichik ma'lumot oqimlarini uzatish uchun mo'ljallangan, shuning uchun mahalliy va global tarmoq texnologiyalarining o'rnini bosa olmaydi.

SMS (Short Message Service) *–* qisqa xabarlar xizmati. Mobil aloqa tarmoqlarida abonentlarning bir-birlariga qisqa matn xabarlarini uzatish va qabul qilish xizmati hisoblanadi. Qisqa xabarlar deyilishiga asosiy sabab texnologik jihatdan bir xabar uzatishda 140 ta belgini uzatish mumkin.

MMS (Multimedia Messaging Service) – GPRS texnologiyasiga asoslangan multimedia xabarlarini almashish xizmati. Xizmat rangli rasm, fotosurat, musiqa va hatto videoroliqlarni uzatish va qabul qilish imkonini beradi. MMS texnologiyasi bevosita xabar matniga tasvir va musiqani biriktirishni nazarda tutadi. MMSxabarlarni jo'natish va qabul qilish uchun, MMS xizmatni nafaqat telefon qurilmasi, balki mobil aloqa operatori ham qo'llashi zarur.

**Mobil telefonlardan foydalanish va axborot almashish madaniyati.** Mobil telefonlar va boshqa mobil aloqa vositalaridan foydalanganda so'zlashish madaniyatiga, xabarlarni yozish va elektron pochtadan foydalanish etikasiga hamda telefon apparatidan foydalanish qoidalariga rioya qilish zarur. Telefon orqali nojo'ya so'zlarni gapirish, turli nojo'ya xabarlarni jo'natishdan saqlaning.

#### <span id="page-17-0"></span>**1.2-§. Android tizimini rivojlanishi**

Android – smartfonlar, planshetli kompyuterlar, elektron kitoblar, raqamli eshituvchilar (proigrivatel), qo'l soatlari, o'yin qo'shimchalari, netbuklar, smartbuklar va boshqa qurilmalar uchun operatsion tizim. Linux yadrosi va Google ning Java shaxsiy amalga oshirishga asoslangan. Avvaldan Android Inc.

Kompaniyasi tomonidan ishlab chiqarilardi, keyinchalik Google sotib olgan. Natijada Google Open Handset Alliance (OHA) alyansini yaratish g'oyasi bilan chiqdi. Bu alyans hozirgacha platformani rivojlantirish va qo'llab quvvatlash bilan shug'ullanmoqda. Android Google tomonidan ishlab chiqarilgan kutubxonalar orqali qurilmalarni boshqaruvchi Java – ilovalarni yaratish imkonini beradi. Android Native Development Kit S va boshqa tillarda yozilgan kutubxonalar va ilovalar qismlarini portlash (portirovat) imkonini beradi[6].

2013 yilning uchinchi choragida sotilgan 81,3 % smartfonlarda Android operatsion tizimi o'rnatilgan edi.

2005 yil iyulida Google korporatsiyasi Android Inc. Kompaniyasini sotib oldi. 2007 yil5 noyabrida kompaniya rasmiy ravishda Open Handset Alliance (OHA)ni yaratish haqida e'lon qildi va Android mobil platformasini namoyish etdi. 2007 yil12 noyabrida Android ishlab chiquvchilar uchun yangi versiyadagi«Early Look» SDK va Android emulyatorini taqdim etdi.

2008 yil 23 sentyabrda operatsion tizimning birinchi rasmiy versiyasi, shuningdek, SDK 1.0, Release 1 ishlab chiquvchi uchun birinchi mukammal paketi chiqdi. Platformaning birinchi versiyasi chiqqandan beri bir necha yangilanishlar yuz berdi bu yangilanishlar xatolarni tuzatish va tizimga yangi xususiyatlarni qo'shish uchun qilingan.

2009 yili platformaning birdaniga 4 ta yangilanishlari taqdim etilgan edi. Fevral oyida turli xatolarni tuzatilishi bilan 1.1 versiyasi, aprelda va sentyabr oylarida yana ikkita yangilanishlar 1.5 «Cupcake» va 1.6 «Donut» chiqdi. «Cupcake» yangilanishi tubdan o'zgarishlarga sabab bo'ldi: virtual klaviatura, videoni yozish va o'qish, brauzer va boshqalar. «Donut» da esa birinchi marta turli ekranning turli o'lchamdagi va zichlikdagi, CDMA tarmog'ining imkoniyatlarini ta'minlash paydo bo'ldi. O'sha yilning oktabr oyida bir necha Google akkauntlarini qo'llay oladigan, HTML5 tilini qo'llaydigan brauzer va boshqa imkoniyatlarga ega Android 2.0 «Eclair» operatsion tizimi versiyasi chiqdi. Shuningdek, yangilashlardan so'ng «Eclair» (2.1) versiyasida"jonli ekran suratlari" va ekranni bloklash ko'rinishini o'zgartirish imkoniyati paydo bo'ldi.

2010 yil o'rtalarida Google «Froyo» nomi ostidaAndroid 2.2, yil oxirida esa Android 2.3 «Gingerbread» versiyasini taqdim etdi. «Froyo»ni yangilashdan so'ng smartfonlarni kirish nuqtasi sifatida qo'llash, smartfon bloklashini raqamli yoki harfli – raqamli parol asosida bloklash imkoniyati, «Gingerbread» dagi yangilanishlar ko'chirish va qo'yish vazifalari ustidan to'liq nazorat qilish, elektr ta'minotini boshqarish va ilovalar ustidan nazorat, qurilmada bir necha kameralarni ko'llashni ta'minlash va boshqalardan foydalanish imkoniyati paydo bo'ldi.

2011 yil 22 fevralda Android 3.0 «Honeycomb» platformali internetga yo'naltirilgan planshet rasmiy ravishda taqdim etilgan. 2011 yil 19 oktabrda chiqqan Android 4.0 «Ice Cream Sandwich» mobil qurilmalar hamda, planshetlar uchun ham mo'ljallangan birinchi universal platformadir.

2012 yil iyunida 4.1 tartib raqamli «Jelly Bean» nomi ostida yangilanish chiqqan bo'lib, u keyinchalik o'sha yilning oktyabr oyining oxirida chiqqan 4.2 versiyaga va 2013 yil iyulidagi 4.3 versiyalariga almashtirildi.

2013 yil 31 oktyabr oyida Google «KitKat» shokoladli batonlar nomini olgan (Nestlé kompaniyasi roziligi bilan) operatsion tizimning keyingi versiyasi Android 4.4 ni taqdim etdi. «KitKat» birinchi marta Nexus 5 paydo bo'ldi. Android ning ushbu versiyasi qurilmalarning keng to'plamida ishlash uchun optimallashtirilgan (tavsiya etiladigan minimum sifatida 512 MB tezkor xotira) Android boshqaruvi ostida ishlovchi birinchi qurilma HTC kompaniyasi tomonidan ishlab chiqilgan HTC Dream smartfoni (rasmiy ravishda TMobile operatori tomonidan T-Mobile G1 nomi ostida chiqarilgan) bo'ldi. Uning taqdimot marosimi 2008 yili 23 sentbrda bo'lib o'tgan. Tez orada boshqa ishlab chiqaruvchilar Android asosida qurilma chiqarish niyati haqida ko'pgina arizalar kela boshladi.

Android planshetlarga mo'ljallangan uchinchi versiyasi (Honeycomb) chiqishi bilan ko'pgina planshet ishlab chiqaruvchilar ushbu platformada planshet ishlab chiqarish niyatini bildirishgan. Shuningdek, Google turli yirik mobil sanoat gigantlari bilan hamkorlikda o'zining «Google Nexus» shaxsiy qurilmalarini chiqara boshladi. Aynan, shu qurilmalar birinchilardan bo'lib yangilanishlarni oxirgi versiyasigacha oladi.

Smartfonlar va planshetlardan tashqari Android operatsion tizimini boshqa qurilmalarga ham o'rnatiladi. 2009 yil oxirida sotuvda Android tizimida ishlovchi birinchi fotoramka paydo bo'ldi. 2011 yili Blue Sky italyan kompaniyasi Android tizimi boshqaruvida ishlovchi I'm Watch intelektual qo'lsoatlarini taqdim etdi. 2012 yil avgustida Nikon Android da ishlovchi dunyodagi birinchi fotokamerani taqdim etdi.

2012 yili kompaniyaning vaqtinchalik vazifasini bajaruvchi direktori Larri Peydj Android asosida 500 milliondan ortiq smartfonlar va planshetlar faollashtirilganlini ma'lum qildi.

2013 yil sentabr oyining boshida dunyoda Android asosida milliarddan ortiq qurilmalar faollashtirilganligi ma'lum qilindi.

Android operatsion tizim ostidagi ilovalar Dalvik virtual mashinasi uchun standart bo'lmagan bayt kodlaridagi dasturlar hisoblanadi. Ular uchun APK formatdagi o'rnatish paketlari ishlab chiqilgan. Ilovalar ustida ishlash uchun ko'pgina kutubxonalar mavjud:

- $\checkmark$  Bionic (glibc bilan mos tushmaydigan funktsiyalarning standart kutubxonasi);
- $\checkmark$  PacketVideo OpenCORE asosidagi multimediyali kutubxonalar (MPEG-4, H.264, MP3, AAC, AMR, JPEG va PNG formatlarni qo'llay oladi);
- $\checkmark$  SGL (ikki o'lchovli grafika shakllantiruvchisi (dvijok));
- $\checkmark$  OpenGL ES 1.0 ES 2.0 (uch o'lchovli grafika shakllantiruvchisi);
- $\checkmark$  Surface Manager (ilovalar uchun2D/3D larga ruxsatni ta'minlaydi);
- ✓ WebKit (HTML, JavaScript ni qayta ishlay oladigan veb– brauzer uchun tayyor shakllantiruvchi);
- ✓ FreeType (shriftlarni qayta ishlaydigan shakllantiruvchi);
- ✓ SQLite (barcha ilovalar uchun foydalanila olinadigan yengil MBBT);
- ✓ SSL (tarmoqda xavfsiz uzatishni ta'minlovchi protokol).

Oddiy Linux ilovalariga taqqoslangandaAndroid ilovalari qo'shimcha qoidalarga bo'ysunadi:

- 1. Content Providers ilovalar o'rtasida ma'lumot almashinuvi;
- 2. Resource Manager manbalarga(XML, PNG, JPEG fayllari) ruxsat;

3. Notification Manager — holatlar(sostoyaniya) satriga ruxsat;

4. Activity Manager — faol ilovalarni boshqarish.

Google ishlab chiqarish uchun (Software Development Kit) erkin ko'chirib olishga asboblarini taklif qiladi. Ular Linux, Mac OS X (10.4.8 yoki undan yuqori), Windows XP, Windows Vista va Windows 7 operatsion tizimlarining x86 – mashinalari uchun mo'ljallangan. Ishlab chiqish uchun JDK 5 yoki unday yangiroq versiyadagi dastur talab qilinadi.

Android uchun ilovalar ishlab chiqish Java tilida (Java 1.5 dan quyisi emas) olib borish mumkin. Eclipse 3.3 – 3.7 versiyalari uchunAndroid Development Tools (ADT) plagini mavjud. Shuningdek, Android ilovalarini ishlab chiqishni yengillashtiruvchiIntelliJ IDEA uchun, NetBeans IDE ishlab chiqish muhiti (NetBeans 7.0 versiyasidan boshlab tajribaviy) uchun plaginlar mavjud. Bundan tashqari Google SDK bilan bevosita ishlay oladiganEclipse asosidagi majmuaviy ishlab chiqish muxiti Motodev Studio for Android mavjud.

2009 yili ADT ga qo'shimcha ravishda Android Native Development Kit (NDK) – ilovalarning bir qismini S/S++ tillarida amalga oshirish imkonini beruvchi kutubxonalar va asboblar paketi nashr qilindi. NDK ni tezlikka bardoshsiz kod qismlarini ishlab chiqish tavsiya etilmaydi.

2013 yili Google IntelliJ IDEA (JetBrains)ga asoslangan Android Studio yangi ishlab chiqish muhitini taqdim etdi. 2013 yilda Embarcadero RAD Studio — XE5 ning taqdimioti bo'lib o'tdi. Android platformasi uchun

2008 yil 21 oktyabrda OHA alyansi Android platformasining ochiq boshlang'ich kodini nashr qildi. Bunda Java da yozilgan operatsion tizim, oraliq DT (middleware) va asosiy oxirgi ilovalar kodi e'lon qilingan. Android ning boshlang'ich kodining umumiy hajmi 2,1 GB ni tashkil etadi.

Android boshlang'ich kodiga "ma'qullangan litsenziya" Apache 2.0 tegishli hisoblanadi. Android 3.0 «Honeycomb» chiqarilgandan so'ng Google mobil bo'linmasining prezidenti Endi Rubin (angl. Andy Rubin) yangi versiyaning boshlang'ich kodining ochilish kommunikatorlarda yurgizish (zapusk) uchun tayyor emas va sezilarli o'zgartirishlarni talab qilishi sababli qoldirilishin e'lon qilgan.

Ba'zi bir kuzatuvchilarning fikriga ko'ra Android o'zining raqiblaridan biri Apple iOS ga nisbatan o'zini yaxshi tomonlama ko'rsatmoqda. Bunda Android vebsyorfing va Google Inc. xizmatlari bilan birga ishlay olish xususiyati afzalliklarga ega ekanligi bilan ajralib turibdi. Shuningdek, Android iOSdan farqli ravishda ochiq platformali bo'lganligi sababli ko'pgina xususiyatlarni amalga oshirish imkoniyatiga ega.

Odatda Android qurilmalarida microSD-kardrider mavjud va telefon va kompyuter o'rtasida tezkor fayllarni almashinishi ta'minlaydi.

Mamlakatimizda ham Android operatsion tizimini o'rganishga bo'lgan etibor juda katta. Bugungi kunda Android operatsion tizimida ishlovchi mobil qurilmalarning ishlab chiqarilayotganligi bu tizimga bo'lgan etiborning qanchalik muhimligidan dalolat beradi. Talabalarga tizim haqida bilimlarga ega bo'lishlari uchun keng imkoniyatlar yaratilgan va chet el mutahasis talabalari bilan hamkorlik yo'lga qo'yilgan.

# <span id="page-22-0"></span>**1.3-§. Android platformasi**

Android dasturiy platformasi asosan 34 kompaniya tarkibidan iborat bo'lgan Open Handset Alliance konsortsiumi tomonidan ishlab chiqilgan. SDK ning asosiy maqsadi Android platformasi uchun Java tilindagi ilovani ishlab chiqish uchun mos vositalarga ega API ni taklif qilishni amalga oshiradi.

Dasturiy ta'minotni ishlab chiqarish vositalari quyidagilar:

- Bir necha marotaba qo'llaniladigan va mavjud komponentlarning o'rnini bosa oladigan ilova karkasi;
- Mobil qurilmalar uchun avtomatlashtirilgan Dalvik mashinasi.
- WebKit asosida o'rnatilgan brauzer;
- OpenGL ES 1. 0 spetsifikatsiyasiga asoslangan maxsus 2D-bibliotekasi va 3Dgrafikasi bo'yicha o'rnatilgan optimizatsiyalangan grafik;
- ma'lumotlarni strukturali saqlash uchun SQLite;
- Asosiy foto, audio, videoformatlarni ta'minlash (MPEG4, H.264, MP3, AAC, AMR, JPG, PNG, GIF);
- GSM telefoniya;
- Bluetooth, EDGE, 3G i Wi-Fi;
- GPS, kamera, kompas va akselarometr.

# **Android platformasi arxitekturasi**

Quyida keltirilgan 3 rasmda Android operatsion tizimining asosiy komponentlarini tuzilmaviy diagrammasi berilgan.

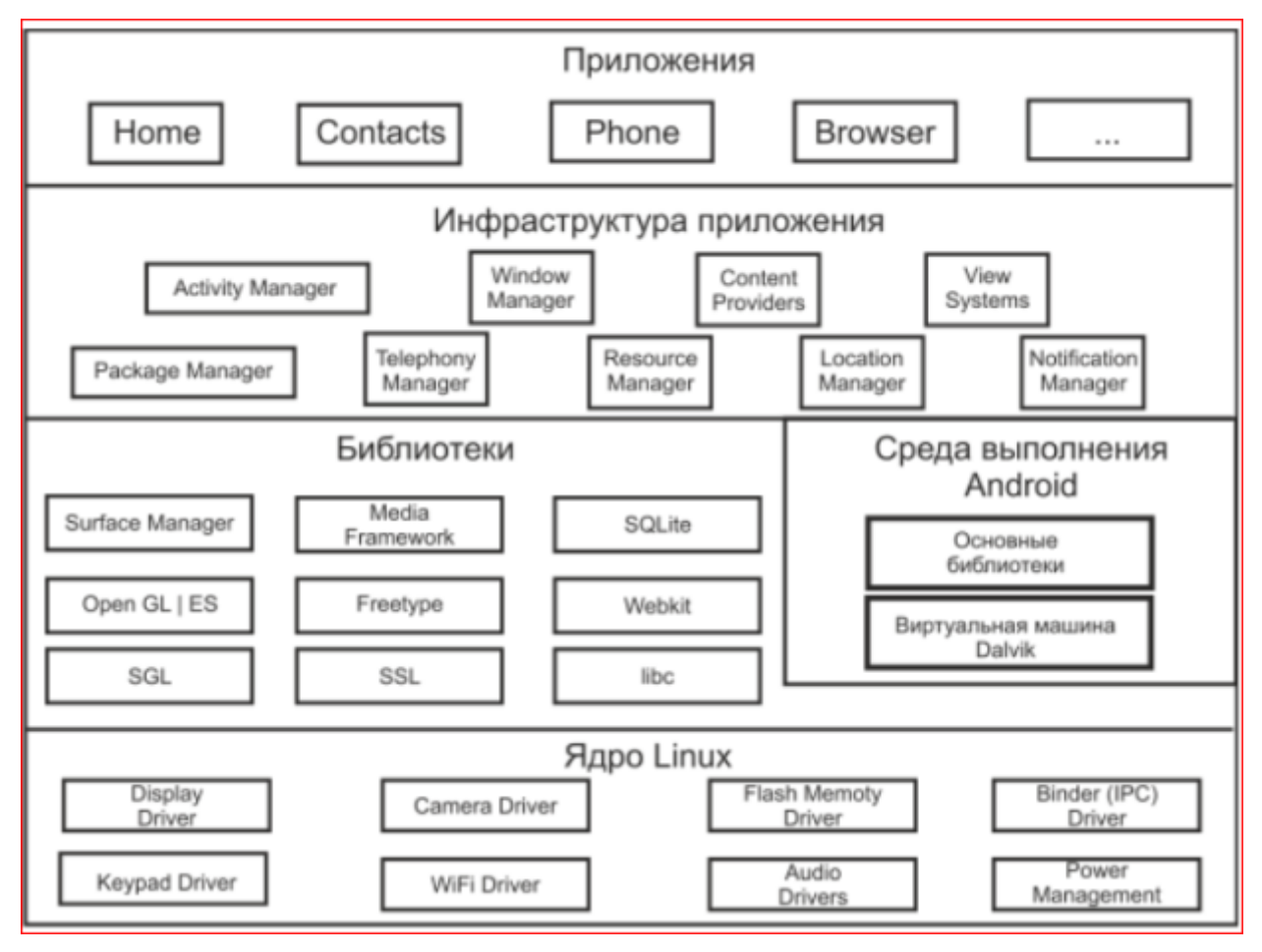

3 rasm. Android platformasi arxitekturasi

Elementlarning har biri bo'yicha quyidagicha ma'lumotlar beramiz.

# **Ilova**

Android platformasi pochta klienti, SMS bo'yicha ishlovchi dasturi, kalendar, kartalar, brauzer, kontaktlar va boshqalar kabi asosiy ilovalar to'plamidan iborat. Bu dasturlarning barchasi Java tilida yozilgan.

Android platformasi dasturini ishlab chiqaruvchilari kalit ilovalarga bog'lana oladigan barcha API ga ulanadi. Ilova arxitekturasi komponentlardi qayta qo'llana oladigan darajada juda oddiy shaklda ishlab chiqarilgan, istalgan ilova o'z imkoniyatlarini berib va boshqa ilovalar undan foydalana oladi. Bu mexanizm orqali foydalanuvchi komponentlarni almashtirish mumkinligi kelib chiqadi.

Ilovalarning faoliyatini tizimlar va servislar ta'minlaydi, ular:

- ilovani ishlatadigan grafik elementlar to'plami o'rnatilgan web-brauzerni, ro'yxatlarni, to'rlarni (setka), matnli oynalarni, tugmalarni qo'llagan holda ishlatish.
- o'z ma'lumotlari va boshqa ilova ma'lumotlari bilan aloqa o'rnatiuvchi kontentprovayder.
- Ilova kodiga tegishli bo'lmagan lokalizatsiya fayllariga, grafik fayllariga tegishli resurslarga aloqani ta'minlovchi resurslar menedjeri.
- Status qatoriga eslatmalarni berivchi eslatmalar menedjeri.
- Ilovaning hayotiy davrini boshqaruvchi va ular aloqani ta'minlash imkoniyatini amalga oshiruvchi jarayonlar menedjeri.

# **Bibliotekalar**

Android platformasi Android tizimining har turli komponentlari tomonidan qo'llaniladigan C/C++ bibliotekasiga ega. Bunday imkoniyatlarni Android ilova karkasi orqali ta'minlash mumkin. ular

- S tilindagi tizimli biblioteka-linux asosida mobil qurilmalarda ishlash uchun o'rnatilgan BSD orqali amalga oshirilgan S tilindagi tizimli bibliotekaning standart implementatsiyasi.
- Mediabibliotekalar-PacketVideo dan olingan OpenCore ga asoslangan. Bul biblioteka orqali har turli foto, video, audioformatlarni bajarish mumkin.
- Ekran menedjeri displeyning qism tizimini boshqaradi, ya'ni 2D-3D formatlari bilan ishlashini ta'minlaydi.
- Weblibcore zamonaviy bazaviy DT, bu orqali faqat Android brauzerining ishlashini ta'minlab qolmasdan, ilovaga o'rnatilgan web-ma'lumotnomalarni bajarilishini ta'minlaydi.
- SGL-2D o'lchamdagi grafikali vizuallash uchun mo'ljallangan tizim.
- 3D-bibiliotekalar API OpenGL ES 1. 0 ga asoslangan, agar 3D- dastur rasterlangan bo'lsa, bibiliotekalar 3D tezlikli apparat ishlatiladi.
- FreeType rastrli va vektorli shriftlar bilan ishlash.
- SQLite barcha ilovalarga aloqa o'rnatadigan, ixcham relyatsion ma'lumotlar bazasi.

### **Android Runtime**

Android Java dasturlash tilini funktsionalligini taklif etuvchi bibiliotekalardan iborat. Android uchun har bir ilova Dalvik virtual mashinasi ekzemplyaridagni alohida jarayonlar bo'yicha ishlaydi. Dalvik orqali bir nechta virtual mashinalar bir vaqtning ichida samarali ish olib boradi. Dalvik minimal operativ xotira hajmining ish qobilyati faollantirish uchun .dex formatli faylning bajarilishini ta'minlaydi. Virtual mashina Android SDK orqali tuzilgan dex formatda berilgen Java tili kompilyatori bilan kompilyatsiyalangan, registrlarga asoslangan sinflarni qo'shadi.

Quyi darajadagi funktsionallikni ta'minlashda potokli qayta ishlashni amalga oshirishda va xotirani quyi darajada boshqarishda Dalvik virtual mashinasi Linux yadrosi bilan birgalikda amalga oshiradi.

# **Linux yadrosi**

Xavfsizlik, xotirani boshqarish, jarayonlarni boshqarish, tarmoqli stek, drayverlar modeli kabi asosiy tizimli servisni ta'minlash uchun Android Linux 2.6 versiyasiga asoslangan. Yadro apparat ta'minoti bilan dastur steki o'rtasida abstraktsiya darajasi sifatida ishlaydi.

# **II BOB. MOBIL ILOVALARNI ISHLAB CHIQISH.**

# <span id="page-26-1"></span><span id="page-26-0"></span>**2.1-§. Mobil ilovalarni yaratish uchun zarur texnologiyalar.**

Masalaning qo'yilishida dastur 2 ta: Server va Klient qismlaridan tashkil topgan bo'lishi kerakligi ta'kidlandi. Buning uchun server qismini yaratishda PHP va MySQL, mobil qismini yaratishda esa Android Studiodan foydalanildi. Dasturni yaratish davomida Android Studioning quyidagi komponentalarini qo'llanildi:

*Manifiest.*Manifest fayli android ilovalarining umumiy arxitekturasini, funktsional imkoniyatlari va konfiguratsiyasini inkopsulatsiya qiladi. Ilovalarni ishlab chiqarish jarayonida doimiy ravishda faylga yangi element va atributlar qo'shish bilan uning tuzilishi (strukturasi)ni o'zgartirishga to'g'ri keladi. Shuning uchun manifestning ichki strukturasini to'g'ri tashkil qilish lozim.

*Foydalanuvchi grafik interfeysi.* Android ilovalarida foydalanuvchi grafik interfeysi View hamda ViewGroup obyektlaridan foydalanish orqali amalga oshiriladi.

View obyekti Android platformasida foydalanuvchi interfeysini ifodalashning asosiy modulidir. View obyekti – ma'lumotlar strukturasidir.

*XML bilan ishlash.* Har bir XML fayli View yoki ViewGroup obyekti bo'lgan 1 ta asosiy element saqlaydi. Asosiy element aniqlangach, unga qo'shimcha elementlar yoki vidjetlar qo'shish mumkin. Bu elementlarni esa o'z navbatida doimiy ravishda tahrirlash mumkin.

```
Misol:
 <?xml version="1.0" encoding="utf-8"?>
 <LinearLayout 
 xmlns:android="http://schemas.android.com/apk/res/android"
 android:layout_width="fill_parent"
android: layout height="fill parent"
 android:orientation="vertical">
```

```
 <Button
     android:id=" @+id/Button1"
    android: layout width=" wrap content "
    android: layout height="wrap content"
     android:text="Ko`rsatish"</Button>
```

```
<TextView
    android: layout width="fill parent"
    android: layout height="wrap content"
           android:text="Hello"</TextView >
</LinearLayout>
```
Ushbu misolda 1 ta asosiy element, ya'ni <LinearLayout> va o'z atributlariga ega bo'lgan 1 ta ost element hisoblangan <TextView>**,** ya'ni matnli maydon mavjud. Har bir fayldagi asosiy element o'zida quyidagi qiymatli atributni saqlashi lozim:

http://schemas.android.com/apk/res/android android: layout width -

Ushbu atribut ekran uchun ruxsat etilgan kenglikni ifodalaydi. Yuqoridagi misolda TextView yagona obyekt bo'lganligi uchun ham uni butun ekran bo'ylab cho'zish mumkin. Shuning uchun ham uning qiymati "fill\_parent" ni tashkil etadi.

android: layout height mos ravishda ekran uzunligini belgilaydi.

android:text TextView da ifodalanishi lozim bo'lgan matnni o'rnatadi.

View va ViewGroup ning har bir obyekti xilma-xil XML-atributlarni qo'llabquvvatlaydi.

# *Standart belgilar*

Ilova yaratishda quyidagi standart belgilardan foydalaniladi:

- FrameLayout;

- LinearLayout;

- TableLayout;

- RelativeLayout.

Yuqoridagi barcha belgilar View klassidan meros olgan ViewGroup ostki klassi tarkibiga kiradi.

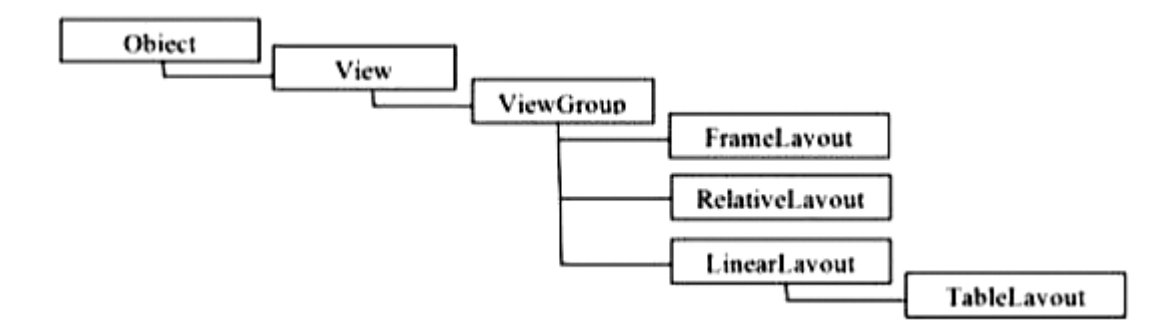

2.1.1-rasm. Belgilar klassi iyerarxiyasi.

FrameLayout eng oddiy belgi turidan biri hisoblanadi. U asosi bo'sh bo'lgan ekrandan iborat bo'lib, keyinchalik uni View yoki ViewGroup ichki obyektlari bilan to'ldirish mumkin. FrameLayout ning barcha ichki obyektlari ekranning yuqori chap qismiga biriktiriladi. FrameLayout belgisida View ichki obyektlarini ekranning istalgan qismiga joylashtirish mumkin emas.

LinearLayout belgisi barcha ichki obyektlarni bir yo'nalishda vertical yoki gorizontal yo'nalishda tekislaydi. Bu esa yo'nalish atributi hisoblangan android:orientation ga bog'liqdir.

android:orientation = "horizontal" yoki android:orientation = "vertical"

TableLayout belgisi o'z ichki elementlarini qator va ustun shaklida joriy etadi. TableLayout turli miqdordagi yacheykali qatorlarni hosil qiladi. Jadval belgilarini tahrirlashda zarur hollarda yacheykalarni bo'sh qoldirish mumkin. Qator uchun belgi yaratishda TableRow obyektidan foydalaniladi.

RelativeLayout ichki elementning asosiy elementdan yoki boshqa elementlardan farqli ravishda boshqacha pozitsiyaga ega bo'lish imkonini beradi. RelativeLayout da ichki elementlar shunday joylashishi mumkinki, masalan, bir element ekran markazini egallasa, boshqa elementlar birinchi elementdan farqli ravishda ekran markazidan boshqa tomonlarda joylashadi. Bunday hollarda identifikatoriga murojaat qilinishi yuzasidan boshqa elementlarning ham pozitsiyasini belgilab beruvchi XML-faylidagi birinchi belgi qolgan elementlardan avvalroq e'lon qilinishi lozim.

Vidjet bu View obyekti bo'lib, u boshqarish elementi hisoblanadi. Android foydalanuvchi interfeysini tashkil etuvchi tugma, matnli maydon kabi bir qator tayyor vidjetlar jamlanmasini o'zida saqlaydi.

Andriodda matnli maydon ikkita klass orqali ifodalanadi:

-Text View;

-Edit Text.

# *TextView vidjeti.*

TextView vidjeti foydalanuvchi tomonidan tahrirlash imkoniyati mavjud bo'lmagan matnli maydonni ifodalaydi. Matnni tahrirlash lozim bo'lganda esa, EditText vidjetidan foydalaniladi.

TextView va EditText klasslari View klassidan meros olgan holda bir qator atribut va metodlarni saqlaydi.

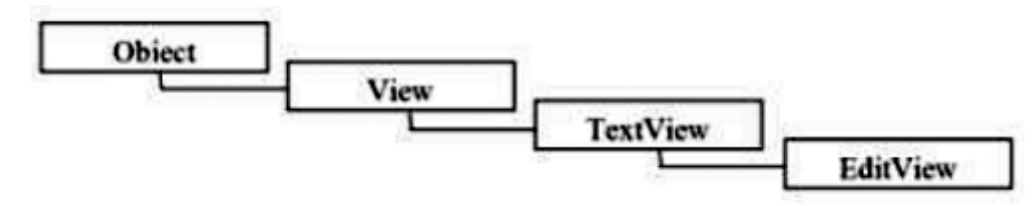

2.1.2-rasm. Obyekt iyerarxiyasi.

TextView vidjeti eng oddiy va ilovalarda eng ko'p ishlatiladigan vidjetlardan biri bo'lib hisoblanadi. TextView foydalanuvchi uchun matnli maydonni namoyish qiladi. Matn boshqa bir boshqaruvchi elementga bog'langan bo'lishi yoki tizimning joriy holatini ifodalashi mumkin. Bundan tashqari TextView elementi ro'yxatli vidjet konteyneridagi matnli ma'lumotni ifodalovchi element sifatida ham ifodalanishi mumkin.

TextViewni belgilar faylida ifodalash uchun quyidagi atributlardan foydalaniladi.

```
Misol, android:text = "Hello, Android!"
Dastur kodida esa matn setText() metodi yordamida ifodalaniladi:
```
// vidjetni resurslardan yuklab olish TextView text=(TextView) findViewById(R.id.text1); // matnni bevosita dastur kodida keltirish text.setText("Hello, Android");

Agarda ilova yaratishda ko'p tilli foydalanuvchi interfeysni qo'llab quvvatlashi rejalashtirilgan bo'lsa, matnni bevosita XML-belgida yoki dastur kodida keltirish o'rniga matnli XML-resursga murojaatni tashkil qilish lozim.

android:text ="@string/text hello"

bu yerda, text\_hello – resurs nomi.

TextView elementida matn bilan ishlash uchun ko'p sonli metodlar va XMLatributlar mavjud. Quyida TextView elementining xususiyatlarini ifodalovchi XMLatributlar keltirilgan:

1. android:textSize – matn o'lchami. Matn o'lchamini belgilashda turli o'lchov birliklaridan foydalaniladi.

-px(pixels) – piksel;

-dp(density-independent pixels) – piksel hajmiga bog'liq

bo'lmaydi. Bu o'lchovning abstrakt birligi bo'lib, u ekranning

fizik hajmiga asoslangan.

-sp(scale-independent pixels)

-in(inches) – dyum, ekranning fizik o'lchamiga asoslangan.

-pt(points) – 1/72 dyum, ekranning fizik o'lchamiga asoslangan.

-mm(millimeters) – millimetr, ekranning fizik o'lchamiga asoslangan.

Odatda, matn o'lchamini o'rnatishda sp o'lchov birligidan foydalaniladi.

Misol, android:textSize ="48sp"

2. android:textStyle – matn ko'rinishi. Bunda normal, bold, italic konstantalaridan foydalaniladi.

3. android:textColor – matn rangi. Bunda o'n oltilik sanoq tizimining 4 ta formatidan foydalaniladi:

 $-$ #RGB

- #ARGB

- #RRGGBB

- #AARRGGBB

bunda, R,G,B – rang ko'rsatkichi. A – shaffoflik(alpha-channel). A qiymati uchun 0 ni o'rnatish 100% shaffoflikni ifodalaydi.

# *EditText vidjeti*

EditText elementi foydalanuvchi kiritishi uchun mo'ljallangan matnli maydon hisoblanadi. EditText klassining asosiy metodi – getText() bo'lib, u EditText elementi maydonida mavjud bo'lgan matn qiymatini qaytaradi. Qaytarilgan qiymat Editable tipida bo'ladi. Ushbu tip o'zida ma'lumot to'ldirish yoki o'zgartirilishi mumkin bo'lgan matn uchun interfeysni saqlaydi. Shuningdek klassda matnni belgilash uchun bir qator metodlar mavjud:

-SelectAll() – oynadagi barcha matnni belgilaydi.

-SetSelection(int start, int stop) – matnning start holatidan stop holatigacha bo'lgan qismini belgilaydi.

-SetSelection(int index) – kursorni index pozitsiyasiga joylashtiradi.

Matn bilan ishlash va uni formatlash uchun yaratilgan metodlarning aksariyat qismi TextView bazaviy klassidan meros oladi. Ko'p foydalaniladigan metodlar esa, setTypeface(null, Typeface), setTextSize(int TypeSize), setTextColor(int Color) bo'lib hisoblanadi.

# *Hodisalarni boshqarish*

Foydalanuvchi interfeysi mavjud bo'lgan ilovalarda ma'lum bir element uchun hodisalarni boshqaruvchi va qayd etuvchi tahrirlagichni aniqlab olish lozim. View klassi har bir elelment uchun qayta aloqani tashkil qiluvchi yagona abstrakt metodga ega bo'lgan On…Listener() nomli interfeyslar majmuasidan tashkil topgan. View klassi o'zida 6 ta interfeysni saqlaydi.

- OnClickListener;
- OnLongClickListener;
- OnFocusChangelistener;
- OnKeyListener;
- OnTouchListener;
- OnCreateContextMenuListener.

Misol uchun, foydalanuvchi tomonidan bosilganda, tugma elementi uni qabul qilishi uchun OnClickListener interfeysida klass jarayonni qayd etishi va onClick() qayta aloqa metodida uni aniqlashi lozim. SetOnClickListener() metodi yordamida esa hodisa ro'yxatga olinadi.

```
button1.setOnClickListener(new View.OnClickListener()
public void onClick(View v) {
mText.setText("Birinchi tugma bosildi!");
)
```
*Button*

Button klassi barcha boshqaruv elementlari ichida eng oddiy va eng ko'p foydalaniladigan klass hisoblanadi. Tugma ko'p hollarda tahrirlash kodiga OnClick hodisasini yozishni talab etadi.

package com.samples.button2; import android.app.Activity; import android.os.Bundle; import android.widget.Button; import android.widget.TextView; import android.view.View; public class ButtonActivity extends Activity { private TextView mText; @Override public void onCreate(Bundle savedInstanceState) super.onCreate(savedInstanceState); setContentView(R.layout.main); mText (TextView)findViewById(R.id.text); final Button button1 (Button) findViewById(R.id.button1); button1.setOnClickListener(new View.OnClickListener()) { public void onClick(View v) { mText.setText("1-tugma bosildi"); final Button button2 = (Button) findViewById(R.id.button2); button2.setOnClickListener(new View.OnClickListener()) { public void onClick(View v) { mText.setText("2-tugma bosildi");

}

Matnli maydon

Androidda foydalanuvchi tomonidan to'ldiriladigan matnli maydon 2 klass yordamida e'lon qilinadi. Bular:

1. AutoCompleteTextView;

2. MultiAutoCompleteTextView

Ushbu klasslar matn bilan ishlovchi barcha metodlarni TextView klassidan, tahrirlashda esa EditText klassidan meros oladi. Quyida foydalanuvchi tomonidan to'ldiriladigan matnli maydon klasslarining iyerarxiyasi keltirilgan.

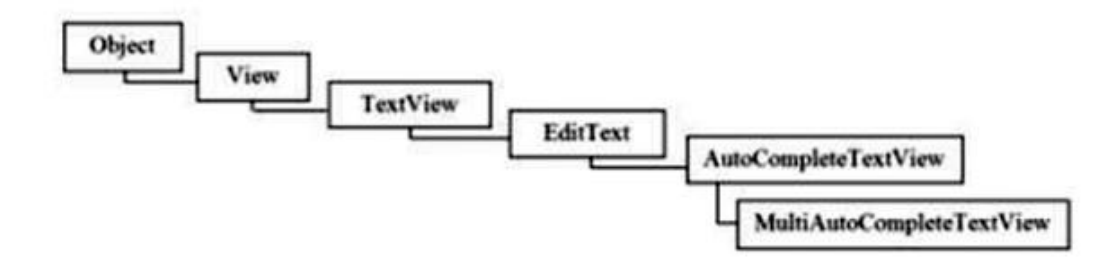

2.1.3-rasm. Matnli maydon klasslari iyerarxiyasi.

AutoCompleteTextView vidjeti o'zida foydalanuvchi tomonidan to'ldirish va tahrirlash imkoniyati mavjud bo'lgan matnli maydonni ifodalaydi. Shu kabi vidjetlar mobil ilovalar uchun juda qulay hisoblanadi. Chunki u ilovalardagi matn kiritish jarayonlarini tezlashtiradi.

AutoCompleteTextView EditText ning ost klassi bo'lganligi uchun ham matnni formatlash va tahrirlashning barcha imkoniyatlarini yaratadi. Bundan tashqari AutoCompleteTextViewning android:completion-Threshold xususiyati foydalanuvchi tomonidan kiritilgan simvollarning minimal qiymatini o'rnatadi.

MultiAutoCompleteTextView vidjeti AutoCompleteTextView vidjetining funksional imkoniyatlarini kengaytiradi.

*Ma'lumotlarni ro'yhatda ifodalash*

Androidda ro'yxat elementlari 5 ta klass yordamida e'lon qilinadi. Bular:

- 1. ListView
- 2. GridView
- 3. Gallery
- 4. Spinner
- 5. SlidingDrawer

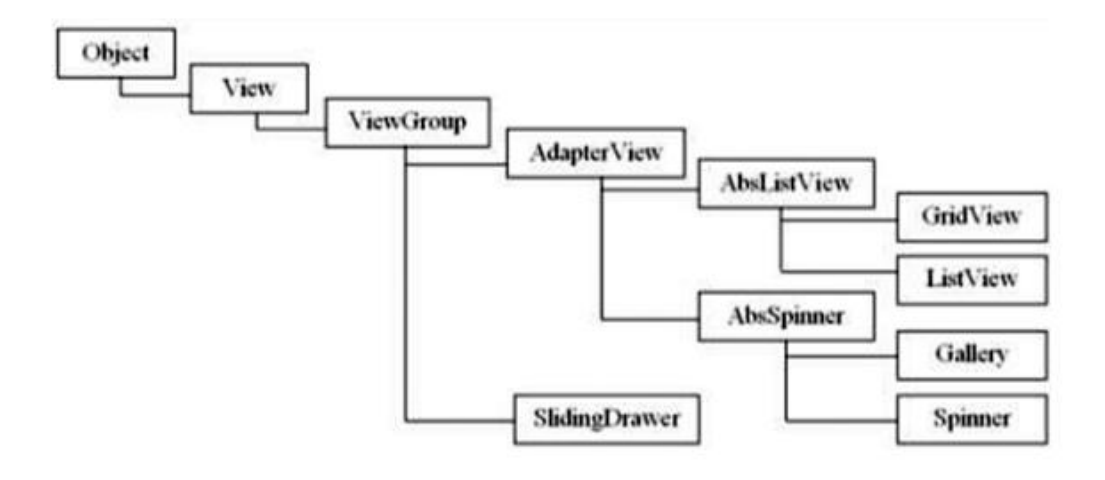

2.1.4-rasm. Ro'yxat klasi iyerarxiyasi.

Bu konteyner vidjetlari AdapterView ning ost klasslari hisoblanadi. Ushbu vidjetlar ma'lumotlarning ma'lum bir turini bog'lashda va ularni foydalanuvchilarga namoyish etishda qo'llaniladi.

AdapterView klassi ro'yxatlar bilan ishlash uchun 2 asosiy imkoniyatni yaratib beradi:

- ma'lumotlarni chizmalar bilan birga ifodalash;

- foydalanuvchi tomonidan tanlangan ma'lumotlarni tartiblash.

AdapterView klassi AbsListView klassi uchun asos hisoblanadi. U ro'yxat va jadvallarni hamda tushuvchi ro'yxat va aylanma yo'lakli galeriyalarni e'lon qiladi.

*ListView*

ListView elementi o'zida aylanma yo'lakli vertical ro'yxatni aks ettiradi. ListView ro'yxat bilan bog'langan ma'lumotlarni ListAdapter obyektidan qabul qiladi. Bunda asosiy klass sifatida ListActivity klassi xizmat qiladi.

ListActivity klassi ma'lumot manbalari, misol uchun massiv va ma'lumotlar ro'yxati elementlari tanlov hodisasini tartiblovchi qayta aloqa metodlari bilan bog'langan ro'yxat elementlari ifodasini realizatsiya qiladi.

ListActivity jimlik bo'yicha ekran bo'ylab tortilgan yagona ro'yxatdan tashkil topgan. ListActivity obyektini ma'lumotlar bilan bog'lash uchun ListAdapter interfeysini realizatsiya qiluvchi klass ishlab chiqish lozim.

Android ro'yxatning ikki xil standart adapterini taklif qiladi, bular: SimpleAdapter va SimpleCursorAdapter. SimpleAdapter unchalik katta bo'lmagan ma'lumotlarni statik bog'lashda qo'llaniladi. SimpleCursorAdapter esa katta hajmdagi ma'lumotlar tanlovini ishlab chiqishda qo'llaniladi.

# *Gallery*

Gallery vidjeti gorizontal aylanma yo'lakcha va tanlangan tasvirni yorituvchi xususiyatga ega bo'lgan grafik ro'yxat elementi bo'lib hisoblanadi.

Mobil qurilmalarda yo'naltirilgan chiziqli chap va o'ng tugma yordamida ifodalangan ro'yxat ko'rinishida tasvirlanadi. Gallery elementi aksariyat hollarda tasvir yoki belgilar kollektsiyasini namoyish qiluvchi vosita sifatida qo'llaniladi.

# *Menyu*

Menyu – har bir ilovaning muhim qismidir. Android ilovalar uchun turli xil funktsional imkoniyatlarga ega bo'lgan standart menyularni yaratishning oddiy interfeysini taklif qiladi.

Android menyularning 3 ta katta guruhini taklif qiladi. Bular:

1. Options Menyu – menyular punkti jamlamasi bo'lib, holatlarga biriktirilgan bo'ladi. Menyu mobil qurilmaning <MENU> klavishini bosish orqali ekranning quyi qismida hosil bo'ladi.

Menyular optsiyasini tanlashda qo'shimcha ikki turdagi menyu mavjud:

- Icon Menu(belgili menyu) menyu bo'limlaridagi matnga belgi qo'shish orqali hosil qilinadi. Menyu maksimal 6 ta menyuni saqlashi mumkin. Ushbu menyu turi – belgini qo'llab quvvatlovchi yagona menyudir.
- Expanded Menu(Kangaytirilgan menyu) tushuvchi ro'yxatli vertikal menyu. Kengaytirilgan menyu Android tizimi tomonidan avtomatik tarzda qo'shiladi.

2. Context Menu(Kontekst menyu) – suzuvchi ro'yxatlar menyusi. Ushbu menyu sensor ekranga tegganda ikki va undan ortiq sekundlarda hosil bo'ladigan menyu.

3. Submenu(ost menyu) – menyuning suzuvchi ro'yxatlar punkti bo'lib, u menyu punktlaridan biriga yoki bir nechtasiga biriktirilgan bo'ladi. Option Menyu – ilovalarda keng tarqalgan menyu turidir.

Ushbu menyu birinchi marta ochilganda, Android tizimi onCreateOptionsMenu() metodini chaqiradi. Ushbu metodni holatlar klassida realizatsiya qilish lozim.

// menyu punktlarini yaratish uchun identifikator aniqlash

private static final int IDM\_OPEN 101;

private static final int IDM\_SAVE 102;

public boolean onCreateOptionsMenu(Menu menu)

// menyuga punkt qo'shish

menu.add(Menu.NONE, IDM OPEN, Menu.NONE, "Ro'yxatdan o'tish");

menu.add(Menu.NONE, IDM SAVE, Menu.NONE, "Chiqish");

Yuqoridagi misolda foydalanilgan add() metodi 4 ta parametrni qabul qiladi:

- identifikator guruhi menyuning ushbu punktini shu menyuning boshqa punktlari guruhi bilan bog'lash imkonini beradi.
- menyu punktlarini tanlash hodisasini tahrirlash uchun punkt identifikatori;
- menyuda punktlarning joylashish tartibi menyuda punktlarning o'rnini aniqlashga yordam beradi.
- sarlavha menyu punktlaridagi matn.

onCreateOptionsMenu() metodi tizim tomonidan birinchi marta, faqat menyu yaratilgandagina chaqiriladi.

# <span id="page-36-0"></span>**2.2-§. Inson yoshiga nisbatan resurslarni tanlash ilovasi ma'lumotlar bazasini loyihalash**

Dasturni yaratishda ma'lumotlar bazasini loyihalashda XAMPP serverining Apache komponentasi va MySql ma'lumotlar bazasidan foydalanildi. Ma'lumotlar bazasi uchta jadvaldan iborat bo'lishi kerak:

- -friends;
- -messages;
- -users

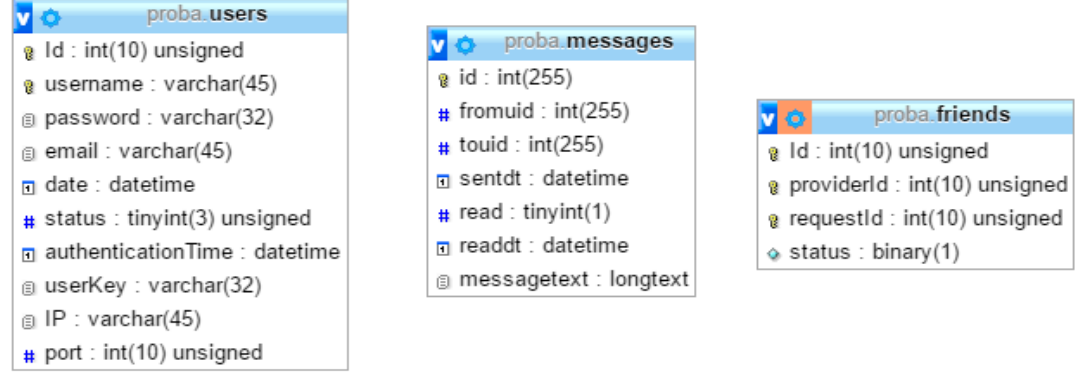

2.2.1-rasm. Ma'lumotlar bazasining umumiy tuzilishi.

Ma'lumotlar bazasining friends (do'stlar) jadvali bir-biri bilan o'zaro do'st hisoblangan foydalanuvchilarni saqlash uchun xizmat qiladi:

|  | # Имя                       | Тип       |                 |       |         | Сравнение Атрибуты Null По умолчанию Дополнительно |
|--|-----------------------------|-----------|-----------------|-------|---------|----------------------------------------------------|
|  | 1 Id                        | int(10)   | <b>UNSIGNED</b> |       | Her Hem | <b>AUTO INCREMENT</b>                              |
|  | $\Box$ 2 providerid int(10) |           | <b>UNSIGNED</b> | Her 0 |         |                                                    |
|  | 3 requestId int(10)         |           | <b>UNSIGNED</b> | Her 0 |         |                                                    |
|  | 4 status                    | binary(1) |                 | Her 0 |         |                                                    |

2.2.2-rasm. Ma'lumotlar bazasining **friends** jadvali tuzilishi.

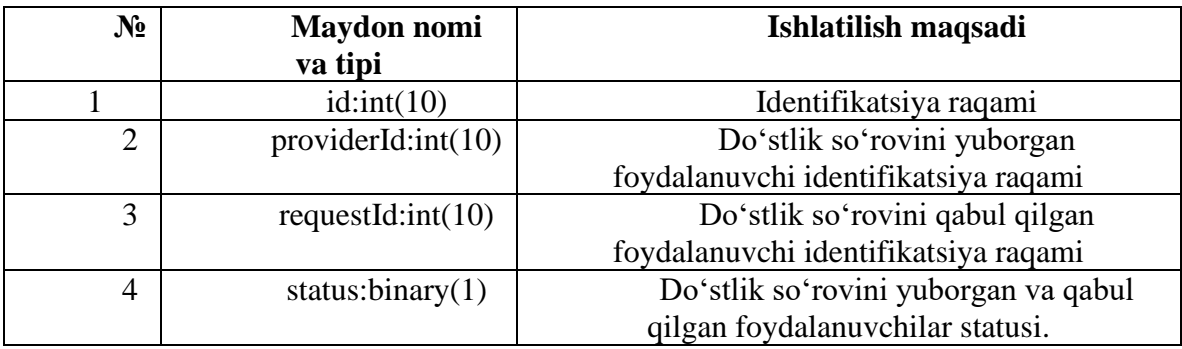

2.2.1-jadval. Ma'lumotlar bazasining friends jadvali tavsifi.

Ma'lumotlar bazasining messages(xabarlar) jadvali bir-biri bilan o'zaro xabar almashgan foydalanuvchilarning ma'lumotlarini saqlash uchun xizmat qiladi:

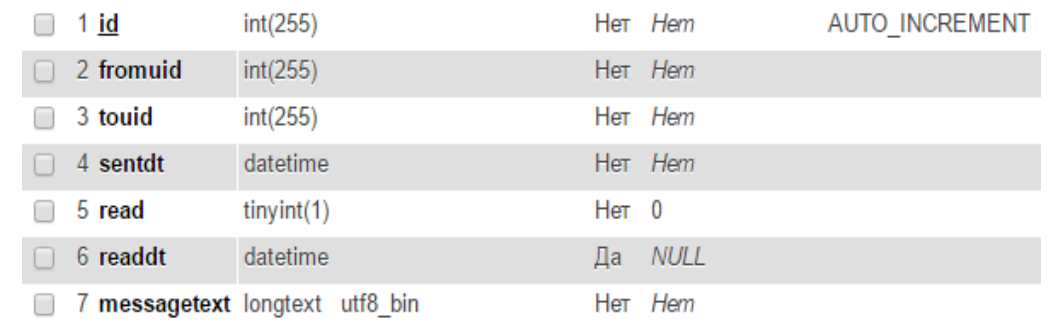

2.2.3-rasm. Ma'lumotlar bazasining messages jadvali ko'rinishi.

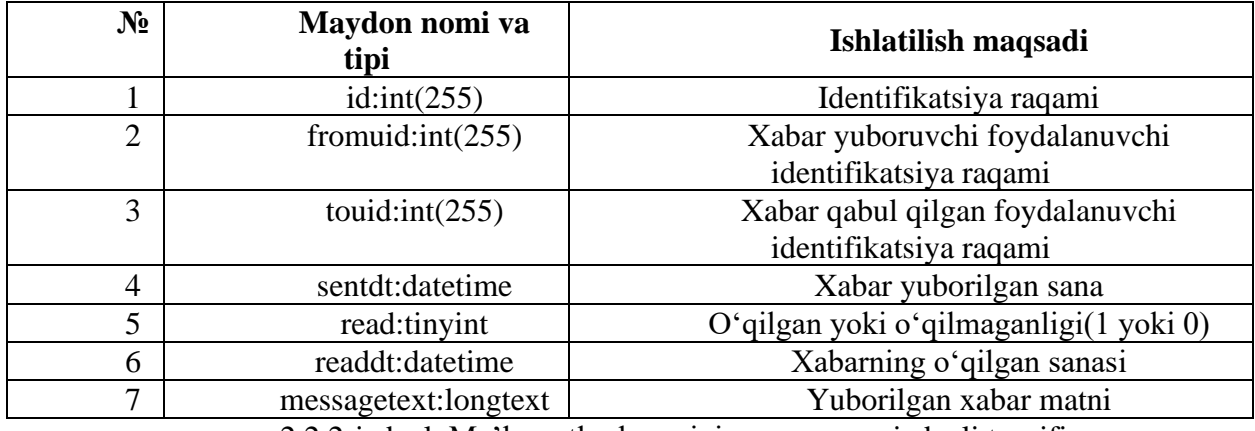

2.2.2-jadval. Ma'lumotlar bazasining messages jadvali tavsifi.

Ma'lumotlar bazasining users(foydalanuvchilar) ro'yxatdan o'tgan foydalanuvchilarning ma'lumotlarini saqlash uchun xizmat qiladi:

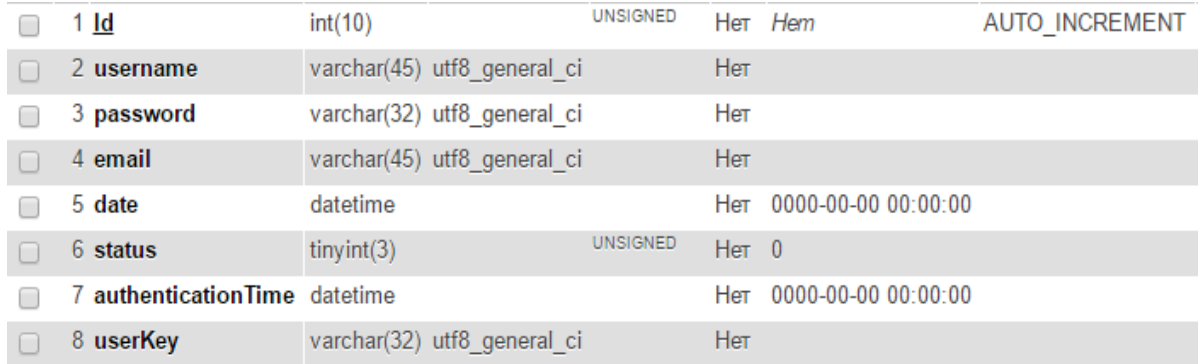

2.2.4-ram. Ma'lumotlar bazasining users jadvali ko'rinishi.

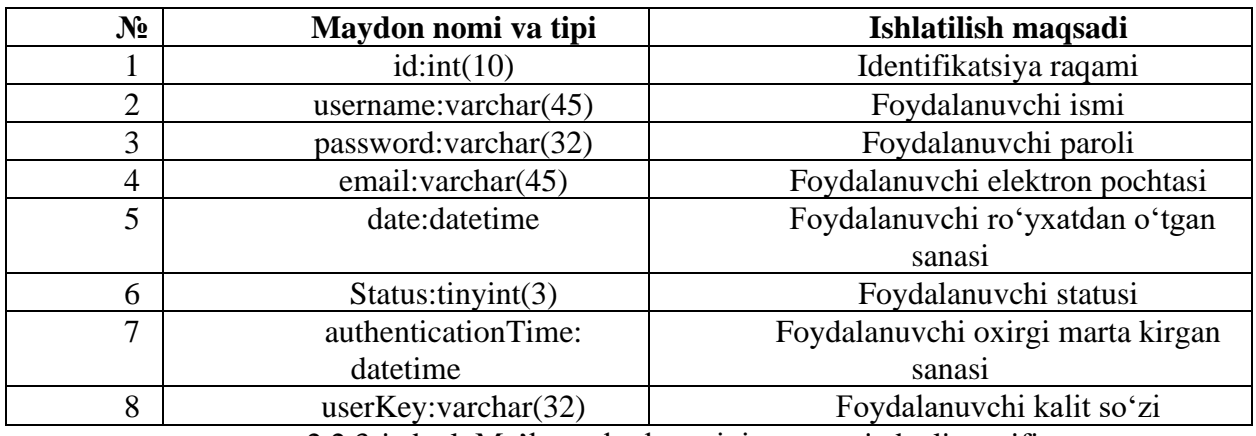

2.2.3-jadval. Ma'lumotlar bazasining users jadvali tavsifi.

# <span id="page-39-0"></span>**2.3-§. Mobil ilovalarning ishlash tuzilmasi.**

Yaratilgan mobil dasturning ishlash prinsipi quyidagicha: -mobil dastur android muhitiga o'rnatiladi -server joylashgan kompyuterdan Wifi tarqatiladi -android muhitidan Wifi orqali serverga ulaniladi -Wifi simsiz tarmog'i orqali ma'lumotlar almashiniladi

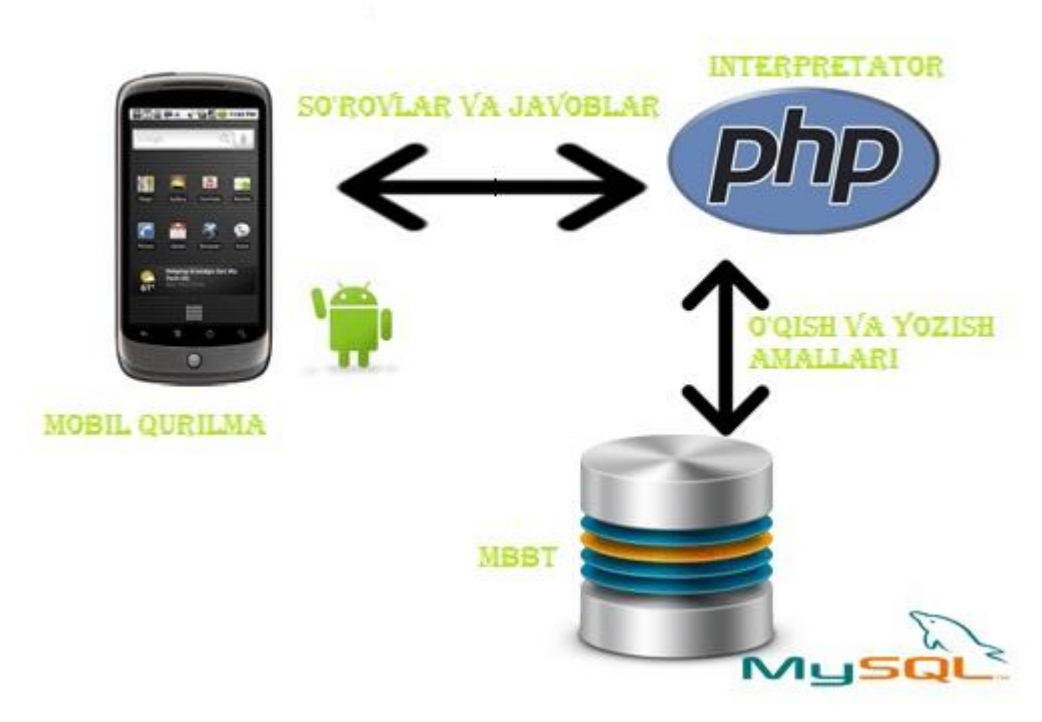

2.3.1-rasm. Yaratilgan mobil dasturning ishlash sxemasi.

Mobil dastur ishlashi davomida php dasturlash tili MySql ma'lumotlar bazasiga ma'lumotlarni o'qish va yozish uchun ikki tizim orasida tarjimon vazifasini bajaradi. Mobil dasturni yaratishda to'g'ridan-to'g'ri MySql ma'lumotlar bazasiga ulanish va amallar bajarish mumkin edi, biroq php dasturlash tilini interpretator qilib olish orqali biz havfsizlik choralarini ham qisman hisobga olgan bo'lamiz.

Dasturda PHP va MySql ma'lumotlar bazasi bilan bog'lanish quyidagicha amalga oshirilgan:

```
$dbHost = "localhost";
$dbUsername = "root";
$dbPassword = "";
$dbName = "proba";
$db = new MySQL($dbHost,$dbUsername,$dbPassword,$dbName);
function MySQL($dbHost,$dbUsername,$dbPassword,$dbName)
{
```

```
$this->dbHost = $dbHost;
                $this->dbUsername = $dbUsername;
                $this->dbPassword = $dbPassword;
                $this->dbName = $dbName;
                $this \rightarrow queryCount = 0;}
           //connect to database
           private function connect() {
                $this->dbLink = mysqli_connect($this->dbHost, $this-
>dbUsername, $this->dbPassword);
     mysqli query($this->dbLink, "set names utf8");
     }
```

```
PHP va Android tizimi orasidagi bo'glanish quyidagicha:
```

```
final String AUTHENTICATION SERVER ADDRESS =
"http://172.20.30.97/android im/index.php";
     public String sendHttpRequest(String params)
          {
     URL url; String result = new String();
     try {
     url = new URL(AUTHENTICATION SERVER ADDRESS);
     HttpURLConnection con; 
con = (HttpURLConnection) url.openConnection();
con.setDoOutput(true);
PrintWriter out = new PrintWriter(con.getOutputStream());
out.println(params);
out.close();
     BufferedReader in = new BufferedReader(new InputStreamReader(
     con.getInputStream()));
     String inputLine;
     while ((inputLine = in.readLine()) != null {
          result = result.concat(inputLine);
     }
     in.close();
     } 
     catch (MalformedURLException e) {
     e.printStackTrace();
          } 
                catch (IOException e) {
                e.printStackTrace();
                }
     if (result.length() == \theta) {
     result = HTTP REQUEST FAILED;
     }
     return result;
          }
```
Foydalanuvchilarning mobil dasturdan foydalanishlari quyidagicha amalga oshiriladi:

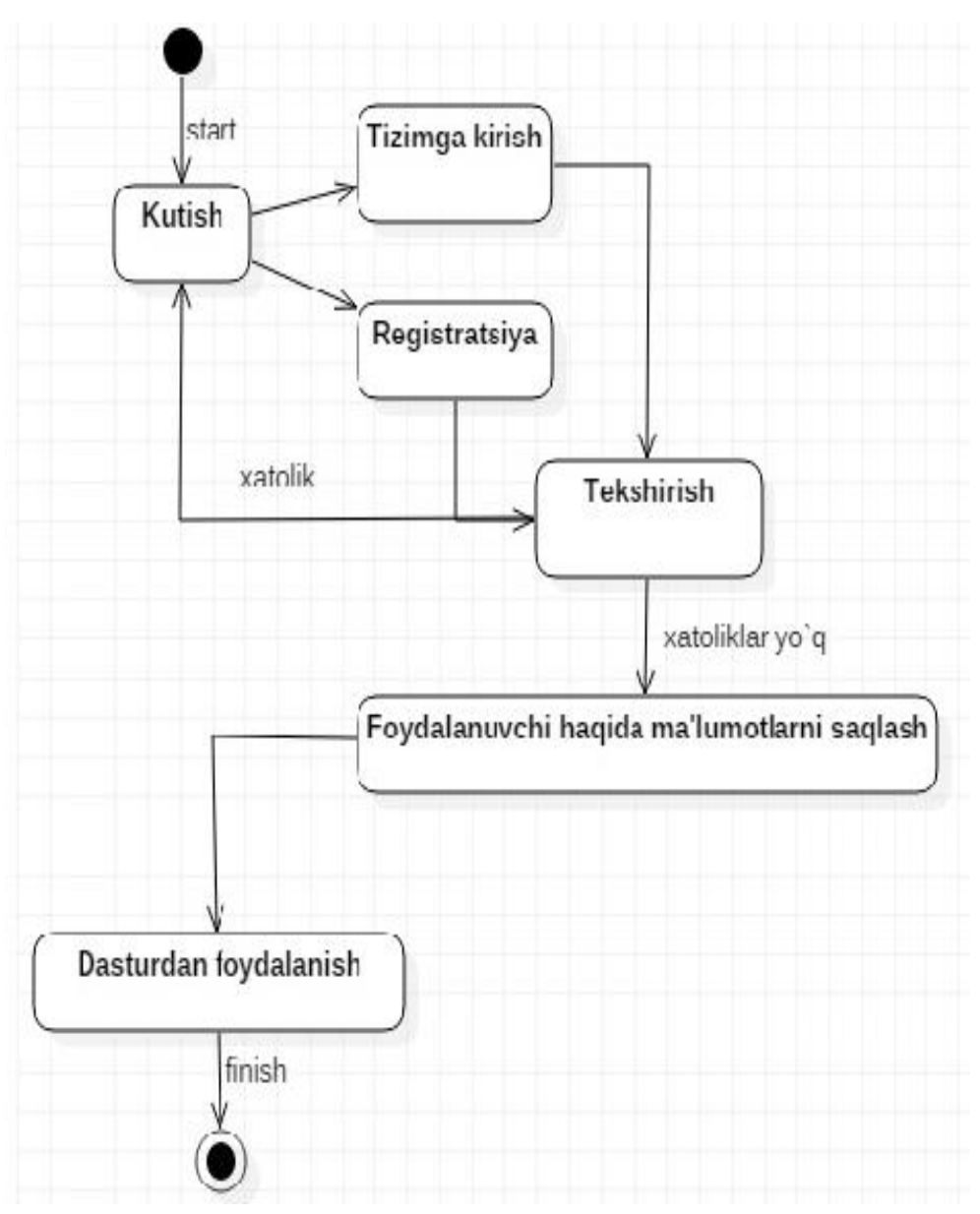

2.3.2-rasm. Mobil dasturdan foydalanish sxemasi.

Dastlab dastur kutish holatida bo'ladi. Foydalanuvchi to'g'ridan-to'g'ri tizimga login va parolini yozgan holatda kirishi yoki registratsiyadan o'tishi zarur. Keyin login va parolda xatolik kuzatilmasa foydalanuvchi haqidagi ma'lumotlar ma'lumotlar bazasida saqlanadi va dasturdan foydalanishga ruhsat etiladi.

Mobil dasturning ishlashi davomida administratorning ham o'rni mavjud. Administrator foydalanuvchilar uchun har xil tushunmovchiliklar va ilovada biron xatolik ro'y berganda yordam beradi.

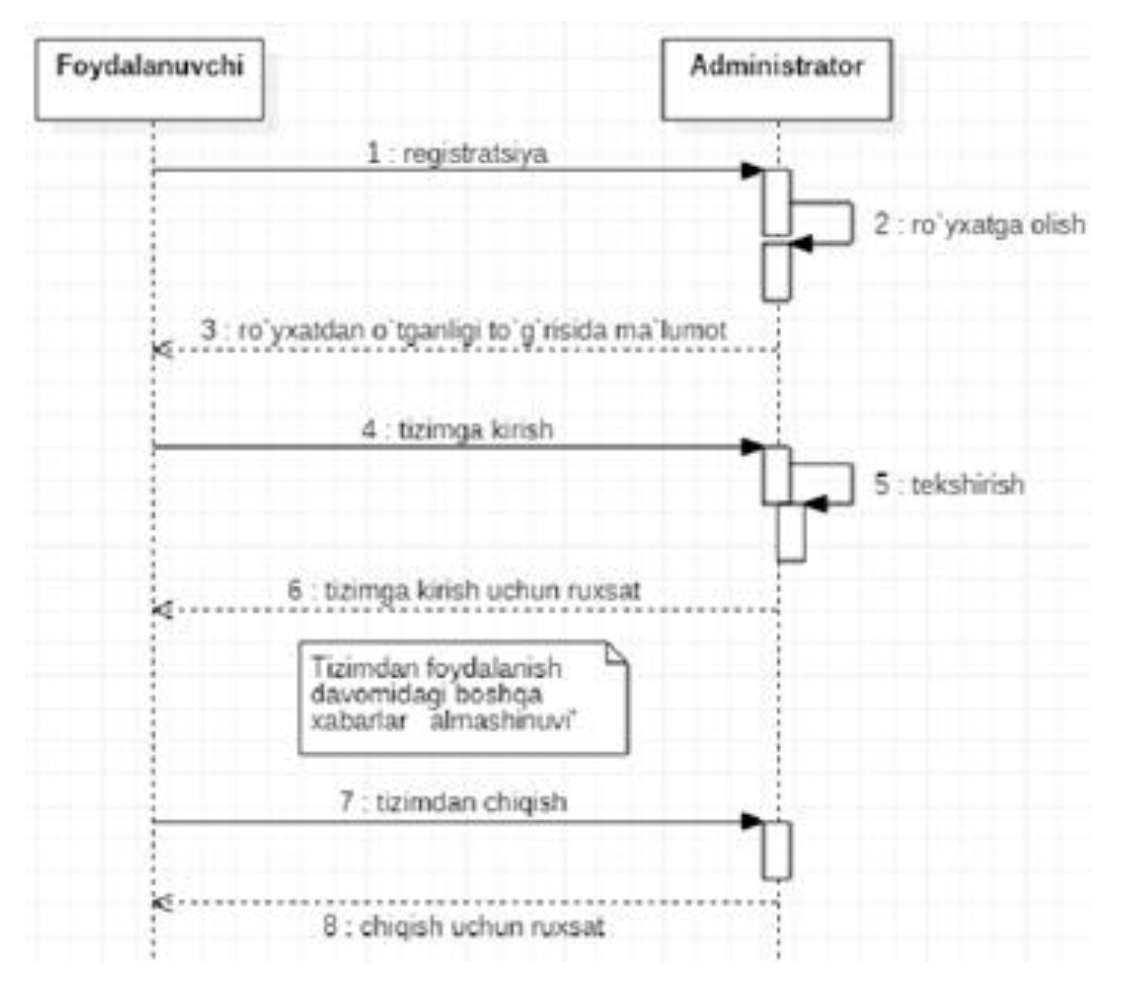

2.3.3-rasm. Foydalanuvchilar va administrator orasidagi o'zaro bog'liqlik. Yaratilgan mobil dasturning funksional imkoniyatlari:

- dastur Wifi tarmog'ida(lokal) ishlaydi;
- dastur foydalanuvchilarni ro'yxatga olish qismi mavjudligi
- dasturda foydalanuvchilar bir-birlariga ismlari orqali do'stlik so'rovini yubora olishi mumkinligi
- dasturdan foydalanish davomida ayni damda dasturdan foydalanayotgan va foydalanmayotgan do'stlarning o'zaro ko'rish imkoniyati mavjudligi
- foydalanuvchilar o'zaro xabar almashishlari mumkinligi

# <span id="page-42-0"></span>**2.4-§. Inson yoshiga nisbatan resurslarni tanlash ilovasidan foydalanish.**

Ilovani android sistemaga o'rnatganimizda u quyidagi ko'rinishda namoyon bo'ladi:

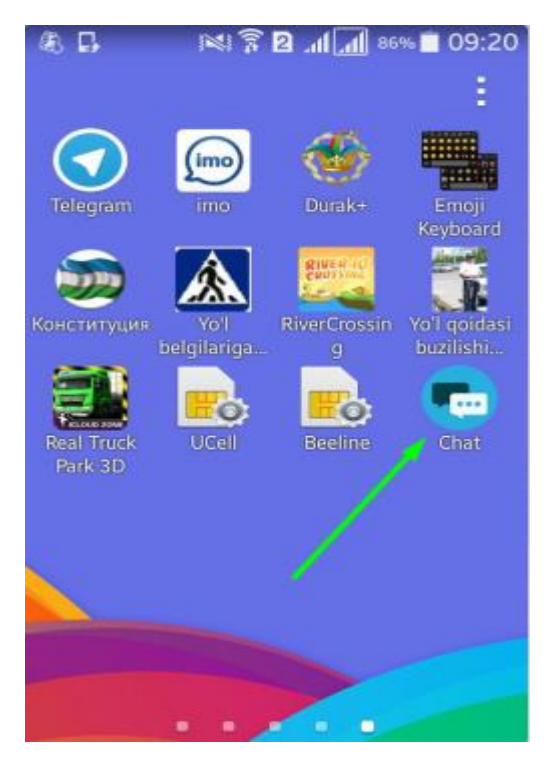

2.4.1-rasm. Mobil dastur ko'rinishi

Dasturni yaratish davomida iloji boricha foydalanuvchilar uchun qulaylik tug'dirishga harakat qilingan. Quyida dasturning server joylashgan kompyuterga Wifi tarmog'i orqali ulanmagandagi holat keltirilgan:

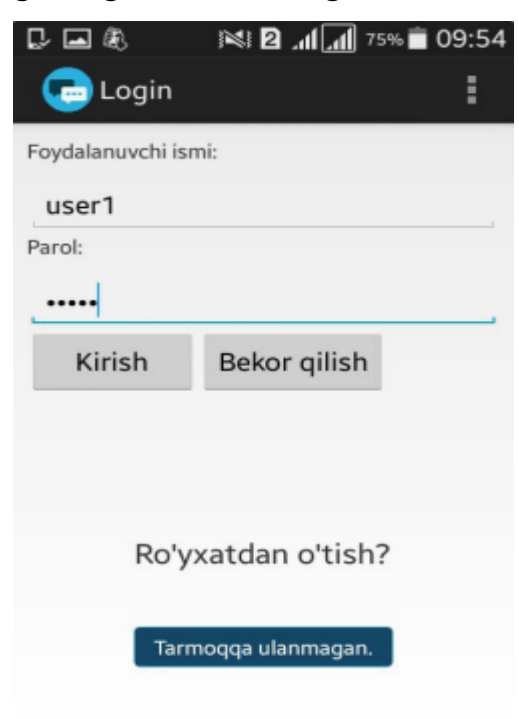

2.4.2-ram. Dastur Wifi tizimiga ualnmagandagi holat.

Dastlab tizimga kirganda ro'yxatdan o'tish zarur. Dasturda ro'yxatdan o'tish tanlanganda bizda quyidagi oyna ochiladi:

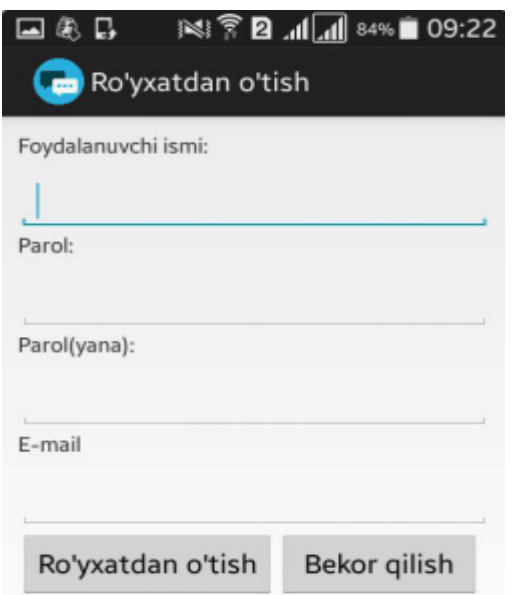

2.4.3-rasm. Dasturda ro'yxatdan o'tish oynasi.

Dasturdan foydalanish davomida ro'yxatdan o'tishda ism va parolning kamida besh belgidan kam bo'lmasligi, foydalanuvchi kiritgan ismning avval foydalanmagan bo'lishi, ikkita parollarning aynan bir xil bo'lishi kabi holatlar hisobga olingan:

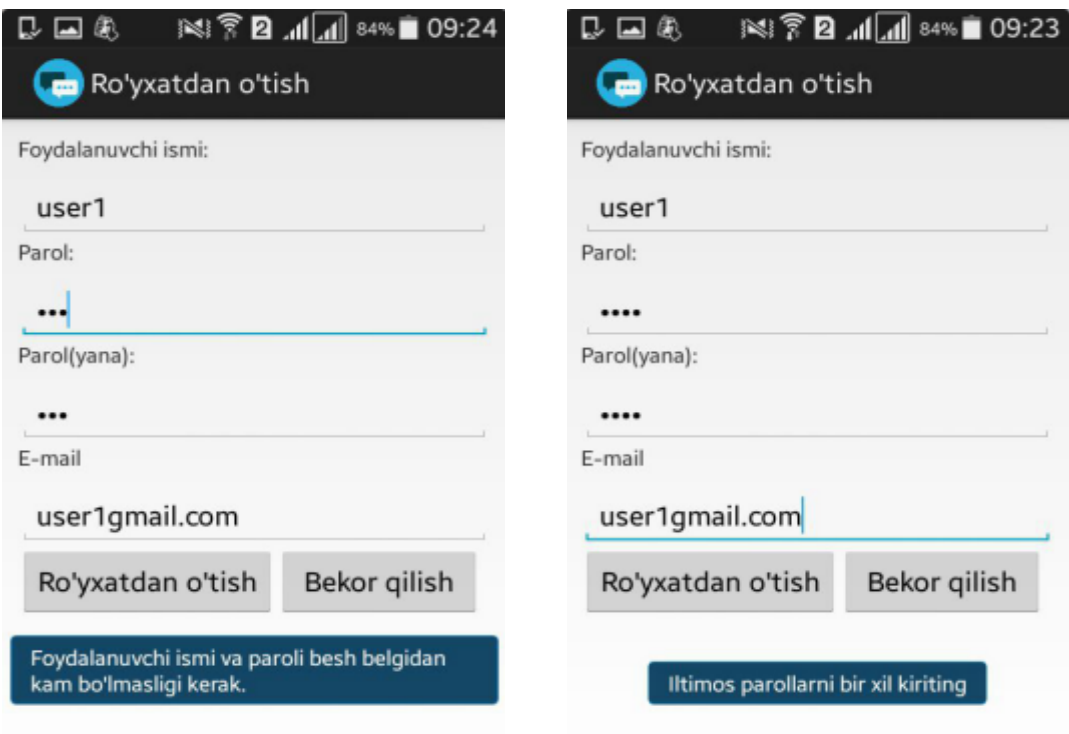

2.4.4-2.4.5-rasmlar. Dasturda ro'yxatdan o'tish davomida yuzaga kelishi mumkin bo'lgan xatoliklar.

Tizimdan muvaffaqqiyatli o'tgandan so'ng dastur bizga quyidagi natijani ko'rsatadi:

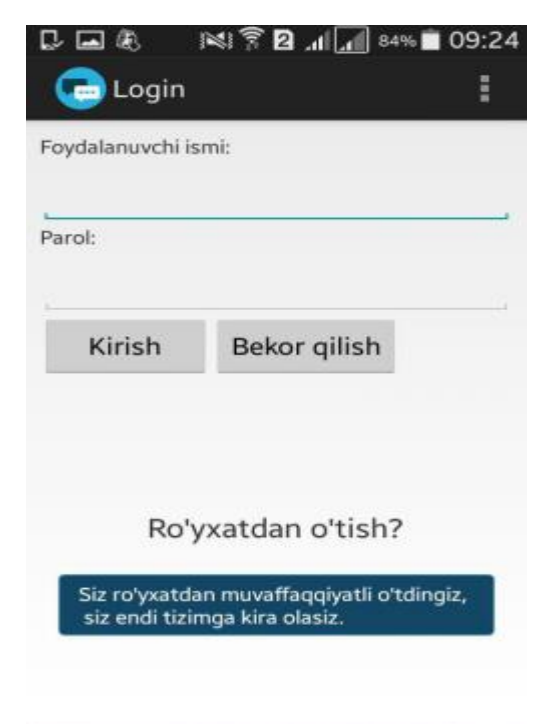

2.4.6-rasm. Dasturda ro'yxatdan o'tib bo'lgandan keying holat.

Ro'yxatdan o'tgan ism va parol orqali dasturga birinchi marta kirilganda bizda quyidagi oyna hosil bo'ladi:

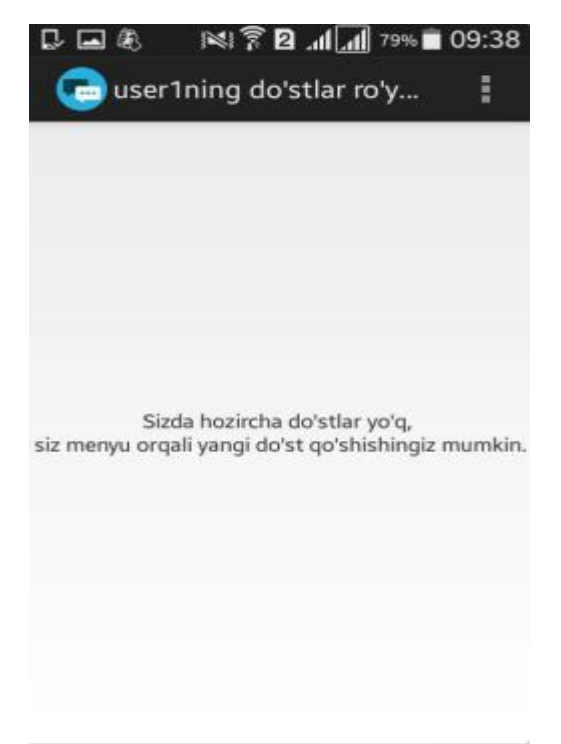

2.4.7-rasm. Dasturga eng birinchi marta login va paroldan kirgandan keyingi natija.

Menyuda Yangi do'st qo'shish va Chiqish bo'limlar mavjud. Yangi do'st qo'shish bo'limidan foydalanuvchining ismi yoziladi va Qo'shish tugmasi bosiladi.

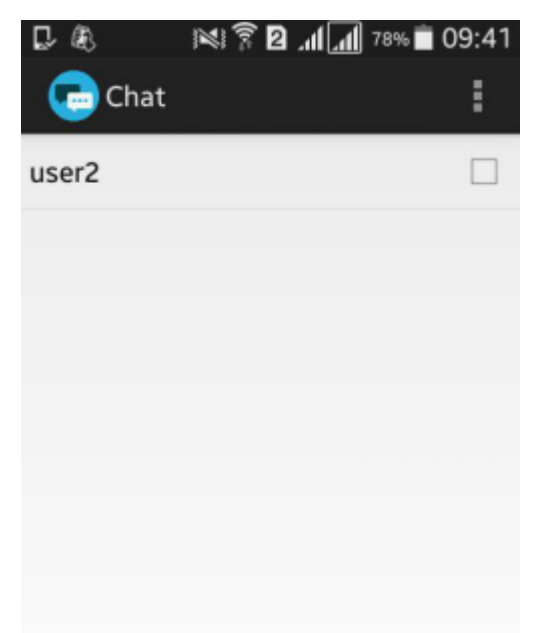

2.4.8-rasm. user2 ismli foydalanuvchi do'stlik so'rovi yuborgandagi holat.

Agar foydalanuvchiga do'stlik so'rovi yuborilgan bo'lsa do'st ekanligini tasdiqlash yoki bekor qilish mumkin:

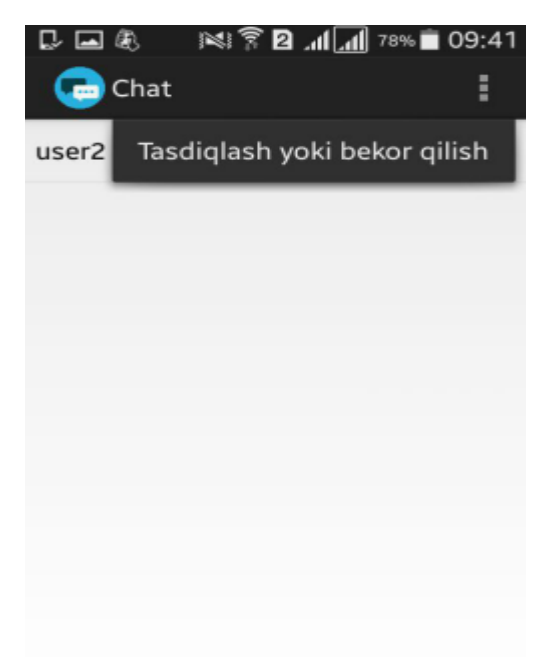

2.4.9-rasm.Do'stlik so'rovini tasdiqlash yoki bekor qilish oynasi.

Dasturdan foydalanish davomida onlayn va onlayn bo'lmagan do'stlarni ko'rish mumkin:

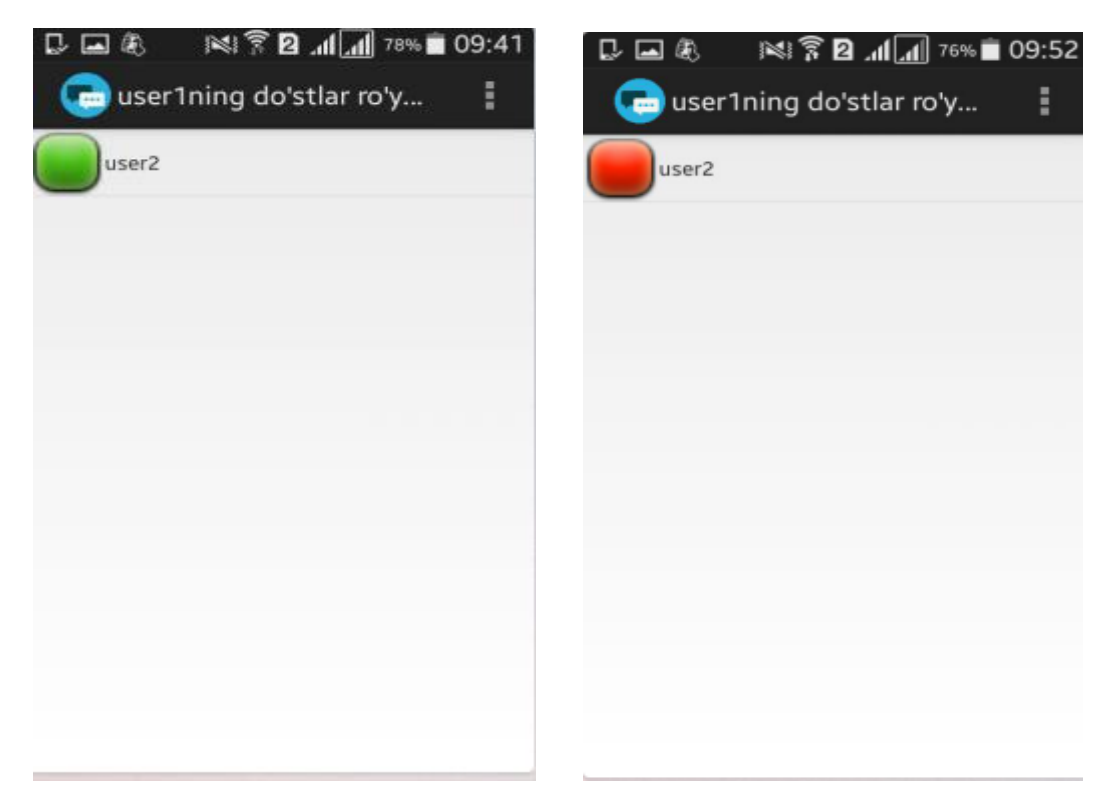

2.4.10-2.4.11-rasmlar. Dasturda do'stlar ro'yxatini ko'rish oynasi.

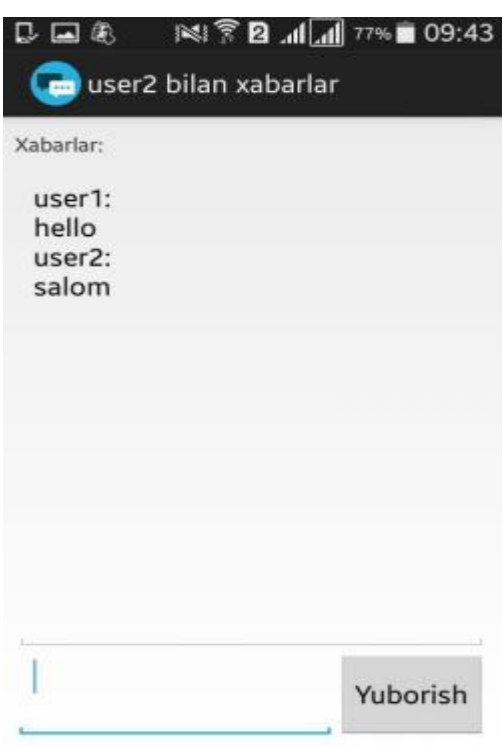

2.4.12-rasm. Foydalanuvchilar bilan moloqot qilish oynasi.

#### **XULOSA**

<span id="page-48-0"></span>Bugungi kunga kelib hech bir soha yo'qki unda kompyuter, internet texnologiyalaridan foydalanilmaydigan. Har bir sohaga chuqur kirib borayotgan yangi texnologiyalar, insoniyat taraqqiyotiga o'zining bemisl ulushuni qo'shmoqda.

Hozirgi kunda O'zbekiston yoshlari hayotiga kompyuter texnikasi va mobil aloqa vositalari jadal sur'atlar bilan kirib kelmoqda. Yoshlarimiz hayotimizning barcha sohalarida kompyuterning imkoniyatlaridan keng ko'lamda foydalanish ko'nikmalariga ega bo'lmoqdalar.

Xulosa qilib aytganda, yurtimizdagi mobil texnologiya sohasidagi o`zgarishlarni olib qarasak, boshqa hech bir davlatdan qolishmagan holda endilikda O`zbekistonda ham Android operatsion tizimida ishlovchi telefonlar ishlab chiqarilishi biz yoshlarda faxr tuyg`usini uyg`otadi.

Shu ma'noda ushbu bitiruv malakaviy ishda hozirda eng zamonaviy mobil operatsion tizimlarning vakillaridan biri "Andriod" operatsion tizimida ishlab chiqildi. Ushbu mobil ilova Inson yoshga nisbatan foydali resurslarni taklif etishga mo'ljallangan. Bu mobil mlovadan kelajakda quyidagi samarali natijalarga erishishi mumkin:

- Oilada bolalarni ushbu mobil ilova orqali foydali elektron kitob, o'yin, internet resurslarga yo'naltirish;
- Ilova bazasini onlayn qayta yangilab borish
- Tarbiyachi-murabbiy, o'qituvchi va mutaxassislar tomonidan ilovaga foydali resurslarni kiritish;
- Maktab o'quvchilariga maktab darsliklaridagi mavzulari bo'yicha foydali mobil ilovalar va resurslardan foydalanishlari mumkin;
- Foydalanuvchilar zarur ma'lumot va internet resurslarini ilova bazasiga biriktirib qo'yishi va tarmoqdagi do'stlariga ulashishi;
- Ilova onlayn va oflayn rejimda ishlashi kabi imkoniyatlarga ega

Kelgusida bu mobil ilovani yanada mukammallashtirgan holda faqatgina Andriod operatsion tizimida emas balki boshqa operatsion tizimlar uchun ham yaratish mumkin.

# **FOYDALANILGAN ADABIYOTLAR RO'YHATI**

- <span id="page-49-0"></span>1. O'zbekiston Respublikasining "Ta'lim to'g'risida"gi qonun G`G` Oliy ta'lim: Me'yoriy - huquqiy va uslubiy hujjatlar to'plami. - Toshkent: Istiqlol, 2004.
- 2. ANDROID ZA 24 ChASA, Loren Dersi. Sheyn Kondor.
- 3. J.F.Di Marzio Android A Programmer's Guide 2008.
- 4. Anatoliy Motev Uroki MySQL (+CD-ROM) Seriya: Samouchitel Izdatelstvo: BXV-Peterburg, 2006 g., 208 str.
- 5. Arnold K. i dr. Yazik programmirovaniya JAVA/ Vilyams. 2001. 624 s.
- 6. Bryus Ekkel. Filosofiya Java . Biblioteka programmista. 2003.
- 7. Goloщapov A.L. Google Android. Programmirovanie dlya mobilnix ustroystv (Professionalnoe programmirovanie). Sank-Peterburg: «BXV - Peterburg», 2011. – 438 s.
- 8. Komatineni S., Maklin D., Xeshimi S. Google Android: programmirovanie dlya mobilnix ustroystv Pro Android 2. Piter, 2011.
- 9. Lyuk Velling, Lora Tomson MySQL. Uchebnoe posobie MySQL Tutorial Perevod: Myagkaya oblojka Izdatelstvo: Vilyams, 2005 g., 304 str.
- 10. O.Qudratov, T.G'aniev Hayot faoliyati xavfsizligi. Toshkent, 2004 y.
- 11. professionalov. Sozdanie prilojeniy dlya planshetnix kompyuterov i smartfonov Pro Android 3. — M.: Vilyams, 2011.
- 12. Satiya Komatineni, Deyv Maklin, Said Xashimi. Android 3 dlya
- 13. Smirnov N.I. Java -2. Uchebnoe posobie. M.:«Tri L», 2000. -320 s.
- 14. X.Rahimova va boshqalar. Mehnatni muhofaza qilish. Toshkent, 2004 y.
- 15. Xeyzer Uilyamson. Universalniy Dynamic HTML. 2001g-304s.
- 16. Sh.A.Nazirov, R.V.Qobulov. SQL va ma'lumotlar bazalarining dasturlash asoslari. Toshkent- 2006.

# **Internet tarmog'idagi manbalar:**

17. <http://www.tutorialspoint.com/android/> - Dasturlashni o'rgatuvchi onlayn o'rgatuvchi tizim.

- 18. <http://developer.android.com/training/> Androidda dasturlovchilar uchun bo'yicha Google kompaniyasining rasmiy sayti.
- 19. <http://www.androidhive.info/> Android bo'yicha internet resurslar tizimi.
- 20. <http://www.ziyonet.uz/> Ta'lim portali
- 21. infocom.uz
- 22. google.uz
- 23. e-dastur.uz